# **TECHWOOD**

# TC2209TN875 MKII

# **MODE D'EMPLOI OPERATING INSTRUCTIONS**

# **TELEVISEUR COULEUR A TELECOMMANDE COLOUR TELEVISION WITH REMOTE CONTROL**

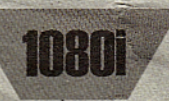

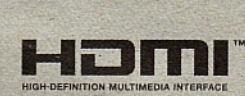

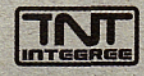

# **Table des matières**

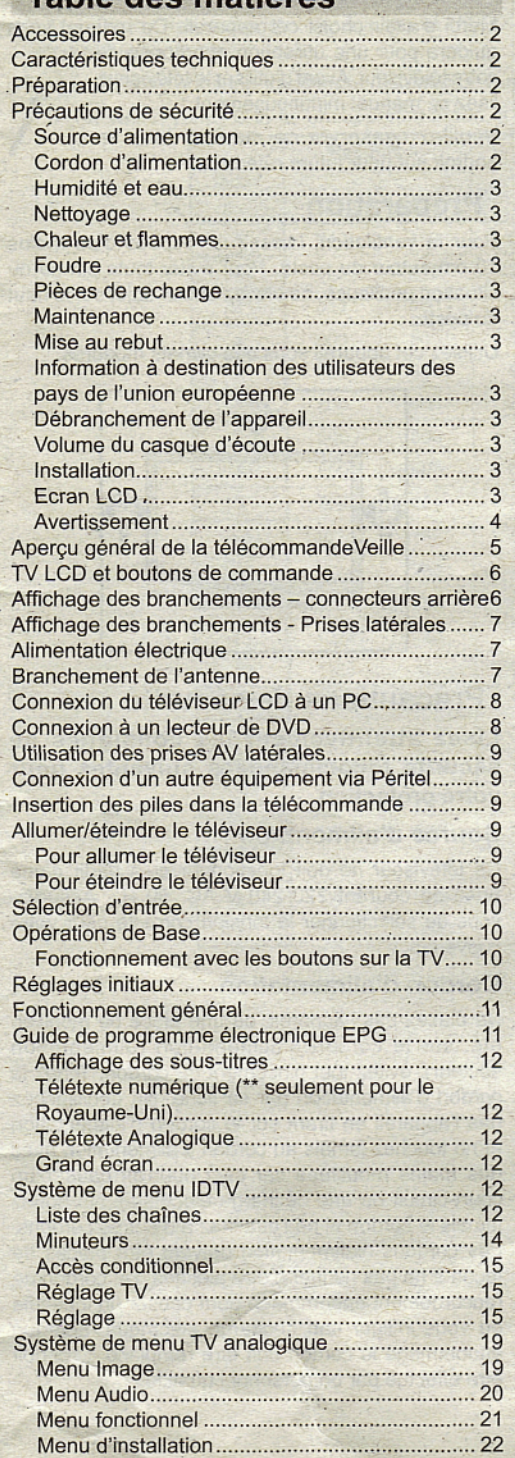

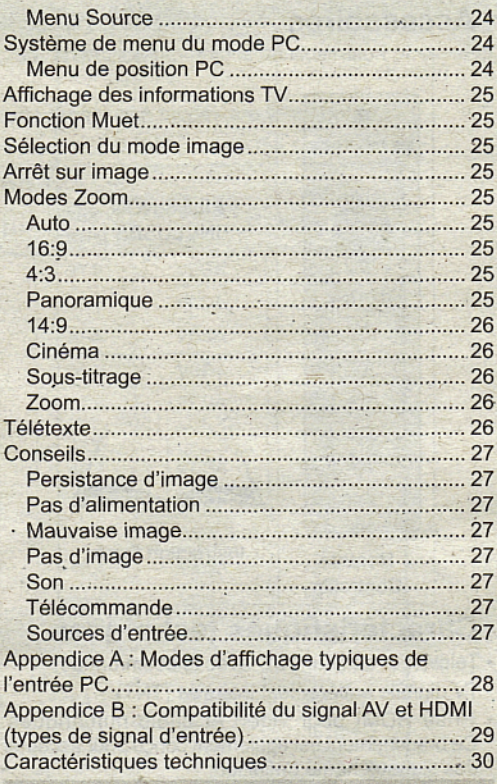

 $\mathfrak{c}_i$ 

# **Accessoires**

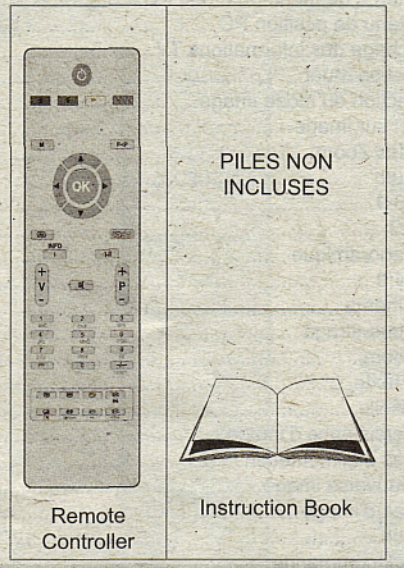

# **Caractéristiques techniques**

- Téléviseur couleur LCD avec télécommande.
- TV'digitale entièrement intégrée (TNT).
- Prise HDMi pour vidéo et audio numériques. Ce branchement est également conçu pour accepter des signaux haute définition.
- 200 programmes VHP, UHF (analogiques).
- 500 programmes pour le mode numérique (IDTV).
- Menu de paramétrage OSD.
- Prises Péritel pour périphériques externes (tels que vidéo, jeux vidéo, appareil audio, etc. ).
- Système de son stéréo.
- Télétexte, Fastext, TOP text.
- Prise casque.
- Système d'auto programmation.
	- Réglage manuel vers l'avant ou vers l'arrière.
	- Minuteur de mise en veille.
	- Verrouillage parental.
	- Coupure automatique du son en cas d'absence de transmission.
	- Lecture NTSC.
	- Ajustement automatique du volume AVL.
	- Lorsqu'aucun signal valide n'est détecté, le téléviseur passe automatiquement en'mode veille après 5 minutes.
	- PLL (Recherche de fréquence).
	- Entrée PC.
	- Plug&Play (branchement et utilisation instantanée) pour Windows 98, ME, 2000, XP, Vista.
	- Mode jeu (en option).

# **Introduction**

 $\bigg\{$ Merci d'avojr choisi cet appareil. Ce manuel vous guidera pour une utilisation appropriée de votre téléviseur. Avant d'utiliser le téléviseur, \ I lisez ce manuel minutieusement.

Veuillez conserver ce manuel dans ur endroit sûr pour future référence.

# **Préparation**

Pour la ventilation, laissez un'espace d'au moins 10 cm autour du poste. Pour éviter toute panne ou situation périlleuse, ne placez aucun objet sur le haut du poste.

Utilisez cet appareil sous des climats modérés.

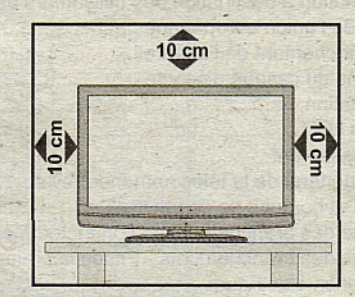

# **Précautions de sécurité**

**Lisez attentivement les consignes de sécurité recommandées suivantes pour votre protection.**

## **Source d'alimentation**

Ce téléviseur ne doit fonctionner qu'à partir d'une prise de courant 220-240 V AC, 50 Hz. Assurezvous de sélectionner la tension correcte pour votre. convenance.

## **Cordon d'alimentation**

Ne placez pas l'appareil, ou une pièce de mobilier, etc. sur le cordon d'alimentation (alimentation secteur); évitez tout pincement du cordon. Tenez le cordon d'alimentation par sa fiche. Ne débranchez pas l'appareil en tirant sur le cordon d'alimentation et ne touchez jamais au cordon d'alimentation avec des mains mouillées car ceci pourrait causer un court-circuit ou une décharge électrique. Ne nouez jamais le cordon ni ne l'attachez à d'autres cordons. Les cordons d'alimentation doivent être placés de façon à ne pas risquer d'être piétinés. Un cordon de raccordement endommagé peut causer un incendie ou vous infliger une décharge électrique. Lorsque endommagé le cordon doit être remplacé, ceci doit être effectué par un personnel qualifié.

## **Humidité et eau**

N'utilisez pas cet appareil dans un endroit humide et moite (évitez la salle de bain, l'évier de la cuisine, et à proximité de la machine à laver). N'exposez pas cet équipement à la pluie ou à l'eau, ceci pouvant s'avérer dangereux, et ne placez aucun objet empli de liquide, comme un vase par exemple, au dessus. Ne pas

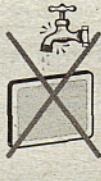

exposer à des suintements ou à des éclaboussures.

Si un objet solide ou un liquide tombe à l'intérieur du poste, débranchez-le et faîtes-le vérifier par un . personnel qualifié avant de continuer à l'utiliser.

## **Nettoyage**

Avant de nettoyer, débranchez le poste TV de la prise murale. N'utilisez pas de nettoyant liquide ou aérosol. Utilisez un chiffon doux et sec.

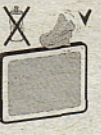

## **Ventilation**

Les fentes et les orifices du'poste TV sont prévus pour la ventilation et pour assurer un fonctionnement fiable. Pour éviter la surchauffe, ces orifices ne doivent pas être obstrués ni couverts de quelque façon.

## **Chaleur et flammes**

L'appareil ne doit pas être placé à côté de flammes nues ou de sources de chaleur, comme un radiateur. Assurez-vous qu'aucune source de flamme vive, telle que des bougies allumées, ne soit placée sur le poste TV. Les piles ne doivent pas

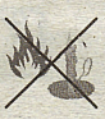

être exposée à une chaleur excessive telle que le rayonnement solaire ou similaire.

## **Foudre**

En cas d'orage et de foudre ou lorsque vous partez en vacances, débranchez le cordon d'alimentation de la prise murale.

## **Pièces de rechange**

Lorsque des pièces de rechange sont requises, assurez-vous que le technicien de maintenance utilise les pièces de rechange qui sont préconisées par le fabricant ou ayant les mêmes caractéristiques techniques que les pièces originales.. Des substitutions non autorisées peuvent causer un incendie, une décharge électrique ou d'autres risques.

## **Maintenance**

Veuillez confier toute la maintenance à du personnel qualifié. Ne retirez pas le couvercle vous-même car ceci peut résulter en une décharge électrique.

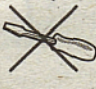

## **Mise au rebut**

Instructions pour la mise au rebut :

- L'emballage et les éléments d'emballage sont recyclables et doivent être essentiellement recyclés. Les matériaux d'emballage, tels que le sac en feuille d'aluminium,,doivent être tenus hors de' portée des enfants.
- Les piles, même celles ne contenant pas de métal lourd, ne doivent pas être jetées avec les déchets ménagers. Veuillez éliminer les piles usagées de manière écologique. Consultez la réglementation applicable dans votre région.
- La lampe fluorescente à cathode froide de l'ÉCRAN LCD contient une petite quantité de mercure. Veuillez suivre les lois ou réglementations locales pour la mise au rebut.

# **Information à destination des utilisateurs des pays de l'union européenne**

Ce symbole sur l'appareil ou sur son emballage indique que votre appareil électrique ou électronique doit être jeté à la fin de sa durée de vie séparément de vos déchets ménagers. Il existe des systèmes de collecte séparés pour le recyclage dans l'UE.

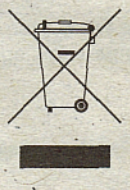

Pour plus d'information, veuillez contacter les autorités locales ou le distributeur chez qui vous avez acheté l'article.

## **Débranchement de l'appareil**

La prise d'alimentation est utilisée pour débrancher le poste TV de l'alimentation secteur et doit donc rester facilement opérable.

## **Volume du casque d'écoute**

Une pression sonore excessive provenant des écouteurs et du casque d'écoute peut provoquer une perte auditive.

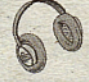

# **Installation**

Pour prévenir toute blessure, cet appareil doit être solidement fixé au mur conformément aux instructions d'installation lors d'un montage mural (si l'option est disponible).

## **Ecran LCD**

L'écran LCD est un produit de très haute technologie avec un film fin d'environ un million de transistors, vous offrant des détails d'image raffinés. Occasionnellement, quelques pixels non actifs peuvent apparaître à l'écran comme un point fixe bleu, vert ou rouge. Veuillez noter que ceci n'affecte pas les performances de votre appareil.

# **Avertissement**

Ne laissez pas votre téléviseur en veille ou en fonctionnement lorsque vous quittez votre domicile.

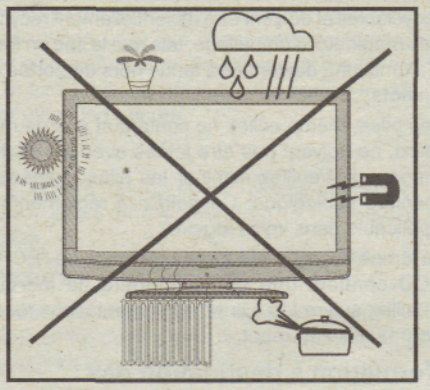

 $\mathbf{v}$ 

# Aperçu général de la télécommandeVeille

- 1. Veille
- 2. Jaune (Menu Fonction)/ Langue en cours  $($ en mode DTV $)$  $($ <sup>\*</sup> $)$ .
- 3. Bleu (menu d'installation)
- 4. Programme précédent
- 5. Curseur vers le haut
- 6. Curseur vers la droite'
- 7. Curseur vers le bas
- 8. TV / TV numérique (Digital TV)
- 9. Mono/Stéréo Dual I-II
- **10.** Programme **précédent Page suivante (en mode DTV)** / Programme suivant/ **Page précédente (en mode DTV)**
- 11. Touches numériques
- 12. Quitter (en mode DTV)/ Exit (en DTV) mode)
- 13. Garder (en mode texte Hold)
- 14. Actualiser (en mode TXT) / Aucune fonction (Update (in TXT mode) / No function)
- 15. Page d'index / Guide (en mode DTV)
- 16. Révéler (en mode texte) / Basculer de TV à PC
- 17. Vert (Menu Image)
- 18. Rouge (Menu Son)
- **19. Menu**
- 20. OK / Select
- 21. Touche curseur vers la gauche
- 22. Source /-AV
- $23.1$ nfo
- 24. Volume haut/bas
- 25. Muet
- 26. Mode de sélection d'image
- 27. Heure / Sous-titrage activé-désactivé (en mode  $DTV$ )  $(**)$

-

- 28. Mode Télétexte PAT
- 29. Mélanger (en mode TXT)/Aucune fonction (Mix (in TXT mode) / No function)
- 30. Agrandir (en mode texte) / Taille de l'image

.(\*) Disponible uniquement pour les options des pays de l'UE.

(\*\*) Disponible uniquement pour les. options des pays du RU.

Remarque : Les touchés non indiquées avec un numéro dans l'illustration de la télécommande ne sont pas fonctionnelles en mode.TV. **Français -5 -**

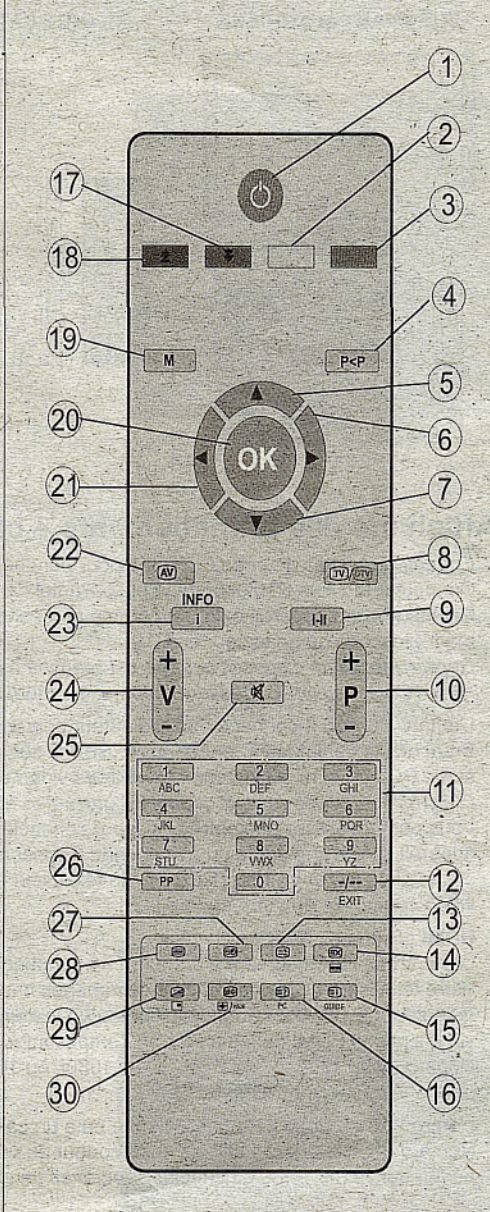

Prévoir un espace d'environ 14 m.;

# **TV LCD et boutons de commande**

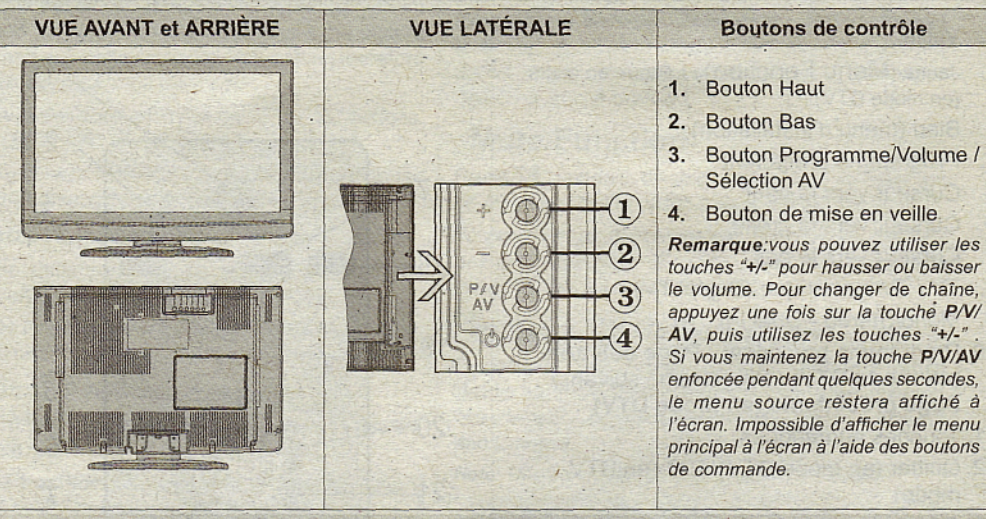

# **Affichage des branchements - connecteurs arrière**

1. Entrées ou sorties de prise PÉRITEL pour périphériques externes. Connecter le câble Péritel entre la prise Péritel de la TV et la prise Péritel de votre appareil externe (comme un décodeur, un magnétoscope ou un lecteur DVD).

**Remarque:** Si un dispositif externe est branché à l'aide d'une prise PERITEL, le téléviseur passera automatiquement au mode AV.

2. L'entrée PC sert à connecter un ordinateur personnel au poste TV. Branchez le câble de PC entre l'ENTRÉE PC sur la TV et la sortie PC sur votre ordinateur. Les entrées vidéo en composantes (YPbPr) sont utilisées pour connecter une vidéo en composantes. Vous pouvez utiliser une entrée PC ppur connecter YPbPr à un appareil doté d'une sortie du composant. Connectez le câble YPbPr sur celui du PC entre l'ENTREE PC du téléviseur et les sorties vidéo composite de votre appareil.

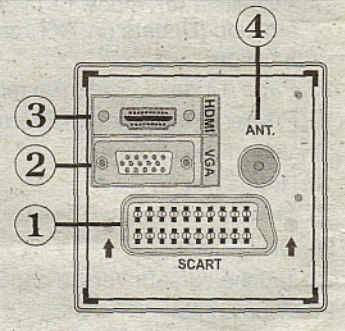

**3. HDMI** : Entrées HDMI

Les entrées HDMI servent à brancher un périphérique doté d'une prise HDMI. Votre téléviseur LCD peut afficher des images haute définition à partir de périphériques tels qu'un récepteur de satellite haute définition ou un lecteur de DVD. Ces périphériques doivent être connectés via les prises HDMI ou les prises en composantes. Ces prises peuvent accepter-n'importe quels signaux 480i, 480p, 576p, 576i, 720p, 1080i, ou 1080p. Aucun branchement audio n'est nécessaire pour une connexion HDMI à HDMI.

4. L'entrée RF se branche à une antenne ou à un câble. Remarquez que si vous utilisez un décodeur du un enregistreur média, vous devez brancher un câble aérien qui va de l'appareil au téléviseur, avec un câble d'antenne approprié, tel qu'illustré ci-dessous.

Lorsque vous utilisez le kit (en option) de montage mural fourni avec le téléviseur LCD, nous vous recommanderons formellement de brancher tous vos câbles à l'arriére du LCD avant tout montage mural.

# **Affichage des branchements - Prises latérales**

- 1. La fente Cl sert à insérer une carte Cl, Une carte Cl vous permet de regarder toutes les chaînes auxquelles vous êtes abonné(e). Pour plus d'informations, référez-vous à la section « Accès conditionnel ».
- 2. L'entrée vidéo est utilisée pour connecter les signaux vidéo des périphériques externes. Branchez le câble vidéo entre l'ENTREE S-VIDEO du téléviseur et la SORTIE S-Vidéo de votre appareil.
- <sup>8</sup> 3. Les entrées audio servent à brancher les signaux audio de périphériques externes. Branchez le câble audio entre les ENTRÉES AUDIO du téléviseur et les ports de SORTIE AUDIO de votre appareil. Pour activer également la connexion sonore PC/YPbPr en pareille situation, utilisez un câble audio approprié entre les sorties audio de l'appareil et les entrées audio du téléviseur

Remarque: Si vous branchez un périphérique au téléviseur via l'ENTRÉE VIDÉO ou le câble PC/YPbPr, vous devez également brancher votre périphérique à l'aide d'un câble audio aux ENTRÉES AUDIO du téléviseur pour activer le son.

4. La prise jack du casque s'utilise pour brancher au système un casque externe. Raccordez à la prise jack du CASQUE pour écouter la TV à partir du casque.

# **Alimentation électrique**

**IMPORTANT:** Le téléviseur a été conçu uniquement pour fonctionner en 220-240VAC, 50 Hz.

- Après avoir déballé la TV, laissez la atteindre la température ambiante avant de la brancher à la prise de courant.
- Branchez le câble d'alimentation à la prise secteur.

# **Branchement de l'antenne**

• Branchez l'antenne ou le câble du téléviseur à la prise d'ENTRÉE DE L'ANTENNE située à l'arrière du téléviseur.

VHF- UHF

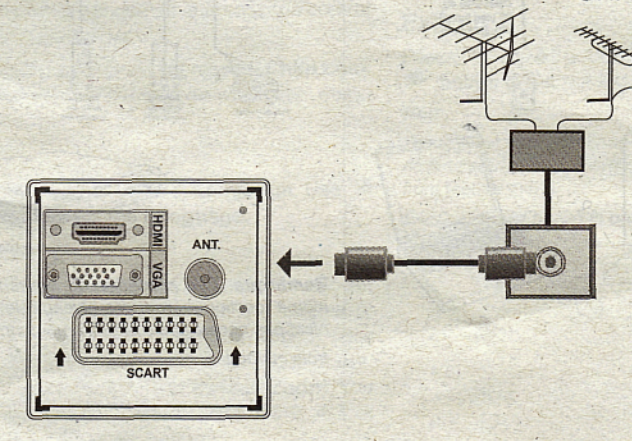

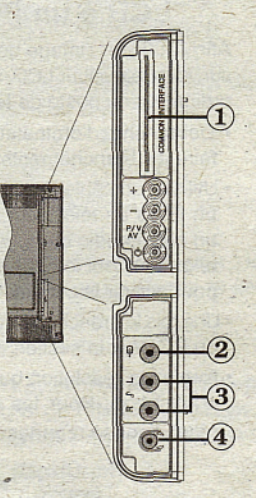

# **Connexion du téléviseur LCD à un PC**

Afin d'afficher l'image de l'écran de votre ordinateur sur votre téléviseur LCD, vous pouvez connecter votre ordinateur au poste de télévision.

- Débranchez l'ordinateur et le téléviseur avant de faire les branchements.
- Utilisez un câble D-sub 15 broches pour connecter un PC à un téléviseur LCD. Pour ce faire, utilisez un câble audio branché entre les entrées audio du téléviseur (sur le côté) et la sortie audio de votre PC pour activer la connexion audio.
- Une fois le branchement effectué, passez à la source du PC. Voir la section « Sélection d'entrée».
- Réglez la résolution qui correspond à vos besoins d'affichage. Pour les informations relatives à la résolution, se reporter à l'annexe.

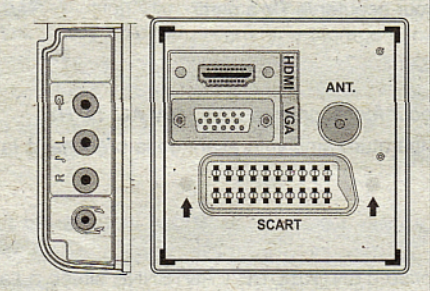

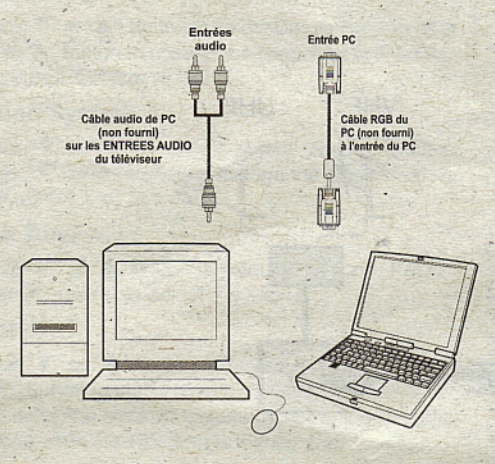

# **Connexion à un lecteur de DVD**

Si vous voulez brancher un lecteur de DVD à votre téléviseur LCD, vous pouvez utiliser les branchements qui se trouvent sur le téléviseur. Les lecteurs de DVD peuvent disposer de différentes prises. Veuillez consulter le manuel d'utilisation de votre lecteur de DVD pour plus d'informations; Débranchez le téléviseur et l'appareil avant d'effectuer les .branchements.

**Remarque:** Les câbles présentés dans l'illustration ne sont 'pas fournis.

- Si votre lecteur de DVD est doté d'une prise HDMI, vous pouvez le brancher via HDMI. Lorsque vous connectez au lecteur DVD ainsi qu'illustré, cidessous, passez en source HDMI. Voir la section « . Sélection d'entrée ».
- \_• La plupart des lecteurs de DVD sont branchés via des PRISES EN COMPOSANTES. Vous pouvez recourir au mode YPbPr uniquement lorsque vous raccordez un appareil doté d'une sortie YPbPr à travers l'entrée PC avec le câble YPbPr pour'PC. Pour activer le signal sonore, utilisez l'entrée AUDIO IN qui se trouve sur le côté du téléviseur.
- . Une fois le branchement effectué, passez en source YPbPr. Voir la section « Sélection d'entrée ».
- Vous" pouvez également .brancher à travers le PERITEL. Utilisez un câble .PÉRÎTEL comme présenté dans l'illustration.

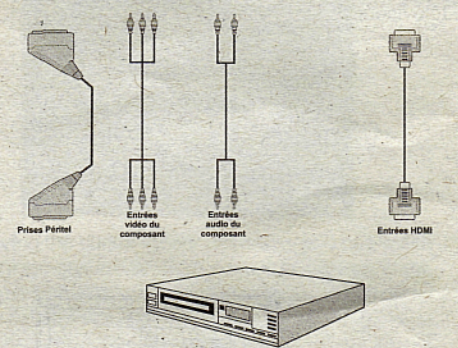

**Lecteur DVD** 

**Remarque:** Ces procédés de branchement réalisent la même fonction mais à des niveaux de qualité différents. Il n'est pas nécessaire d'effectuer la connexion par toutes les trois méthodes.

# **Utilisation des prises AV latérales**

Vous pouvez brancher une gamme d'équipement optionnel à votre TV LCD. Les raccordements possibles sont présentés ci-dessous: Notez que les câbles présentés dans l'illustration ne sont pas fournis.

- Pour raccorder un caméscope, branchez à la prise ENTRÉE VIDÉO et aux PRISES AUDIO. Pour sélectionner la source correspondante, se reporter à la section « Sélection d'entrée » dans les paragraphes suivants.
- Pour écouter le son du téléviseur en provenance des casques, branchez le port dudit CASQUE au téléviseur

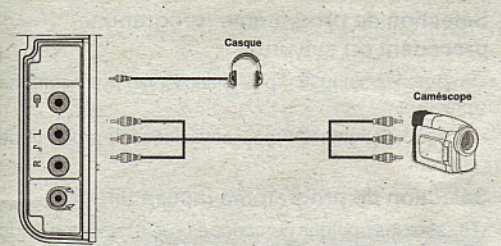

# **Connexion d'un autre équipement via Péritel**

La plupart des périphériques supportent la connexion PÉRITEL. Vous avez la possibilité de brancher un graveur de DVD, un magnétoscope ou un décodeur à votre TV LCD par l'utilisation de la prise PÉRITEL. Notez que les câbles présentés dans l'illustration ne sont pas fournis. Eteignez le téléviseur et les périphériques ayant d'effectuer tout branchement.

Pour plus d'informations, reportez-vous au manuel d'utilisation de votre périphérique.

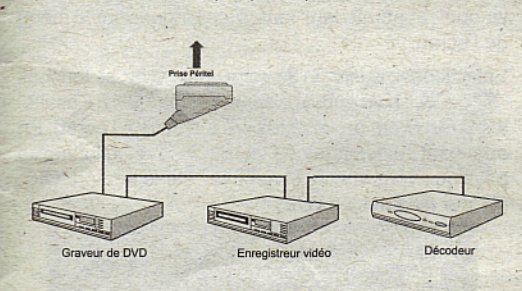

# **Insertion des piles dans la télécommande**

- Retirez le couvercle du compartiment des piles situé au dos de la télécommande en poussant doucement vers l'arrière à partir de la partie indiquée.
- Insérer à l'intérieur deux piles de type **AAA/R3** ou équivalent. Disposez les piles en respectant la bonne polarité et placez de nouveau le couvercle des piles.

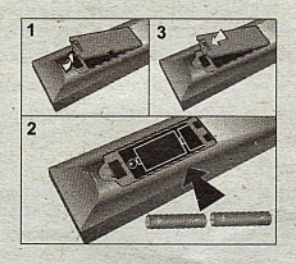

Remarque: Retirez les piles de la télécommande lorsqu'elle n'est pas utilisée durant une longue période. Sinon une fuite possible des piles peut endommager la télécommande.

# **Allumer/éteindre le téléviseur**

## **Pour allumer le téléviseur**

- Branchez le cordon d'alimentation à une prise de courant alternatif 220-240V AC 50 Hz.
- Pour allumer le téléviseur à partir du mode veille, vous pouvez soit:
- Appuyez sur la touche "Ô", P/CH+ / P/CH- ou une touche numérique de la télécommande.
- Appuyez sur la touche "(")" ou -P/CH / P/CH+ du téléviseur.
- La TV s'allumera ensuite.

Remarque: Si vous allumez votre TV via les boutons PROGRAMME HAUT/BAS sur la télécommande ou sur le poste TV, le dernier programme que vous regardiez sera re-sélectionné.

Quelle que soit la méthode, la TV s'allumera.

# **Pour éteindre le téléviseur**

- Appuyez sur la touche "O" de la télécommande ou sur la touche MODE DE VEILLE du téléviseur ; ainsi, le téléviseur basculera en mode de veille.
- **Pour éteindre complètement le téléviseur, débranchez le cordon d'alimentation de la prise murale.**

Remarque: Lorsque le téléviseur est en mode de veille, le voyant lumineux du mode veille clignote pour signifier que des options comme Recherche en mode veille, téléchargement automatique ou Minuterie sont actives.

# **Sélection d'entrée**

Une fois les équipements externes connectés à votre TV, vous pouvez commuter entre différentes sources d'entrée.

• Appuyez sur la touche "(AV)" de la télécommande pour changer les sources en direct.

#### ou

• Sélectionnez l'option **"Source"** à partir du menu principal en utilisant le bouton " " ou "Y" . Puis, utilisez les touches "V" ou "A" pour mettre une entrée en surbrillance et appuyez sur la touche "<sup>"</sup> pour la sélectionner.

**Remarque:** Vous pouvez marquer les options de source désirées en pressant le bouton **OK.** Quand le bouton "(AV|" est pressé, seules les options de la source sélectionnées seront disponibles (en dehors de la source TV).

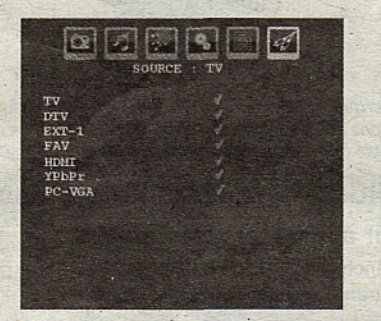

**Remarque:** Vous pouvez recourirau mode YPbPr uniquement lorsque vous raccordez un appareil doté d'une sortie YPbPrà travers l'entrée PC avec le câble YPbPr pour PC.

# **Opérations de Base**

**Vous pouvez commander votre TV en utilisant indifféremment les boutons de la télécommande ou du téléviseur.**

## **Fonctionnement avec les boutons sur la TV**

Impossible d'afficher le menu principal à l'écran à l'aide des boutons de commande. Les touches "+/-" serviront par défaut à augmenter / diminuer le volume. Même si vous attribuez d'autres fonctions à ces boutons, les touches "+/-" fonctionneront par défaut après quelques instants.

#### **Réglage du volume**

• Appuyez une fois sur la touche "P/V/AV". Ensuite, servez-vous des touches "+/-" pour hausser ou baisser le volume. En procédant ainsi, une échelle du niveau de volume (curseur) s'affichera à l'écran.

#### **Sélection de programme**

• Pressez le bouton "+/-" pour sélectionner le programme suivant ou précédent.

#### **ModeAV**

• Maintenez la touche "P/V/AV" pour faire afficher le menu\_source.

#### **Fonctionnement avec la télécommande**

- La télécommande de votre téléviseur est conçue pour contrôler toutes les fonctions du modèle sélectionné. Les fonctions seront décrites conformément au système de menu de votre TV.
- Les fonctions du système de menu sont décrites dans les sections suivantes.

#### **Réglage du volume**

• Appuyez sur le bouton **"V+"** pour augmenter le volume. Appuyez sur la touche "V-" pour diminuer le volume. Une échelle de niveau volumétrique (barre de défilement) s'affichera à l'écran.

#### **Sélection de programme (programme précédent ou suivant)**

- Pressez le bouton "P -" poursélectionner le programme précédent.
- Pressez le bouton "P+" pour sélectionner le programme suivant.

#### **Sélection de programme (accès direct)**

- Pressez les boutons numériques sur la télécommande pour sélectionner les programmes compris entre 0 et 9. Le téléviseur passera au programme sélectionné. Pour sélectionner des programmes entre 10 et'500 (pour l'IDTV) ou entre 10 et 199 (pour la télévision analogique), appuyez consécutivement sur les touches numériques.
- Appuyez directement sur le numéro de programme pour sélectionner à nouveau les programmes à un chiffre.

# **Réglages initiaux**

Lorsque le téléviseur est mis en marche pour la première fois, le menu de sélection de langue apparaît à l'écran. Le message "Bienvenue, sélectionnez votre langue!" apparaît dans toutes les langues sur le menu de l'écran.

Sélectionnez la langue de votre choix avec les touches "Y" ou \*A", puis appuyez sur la touche " OK ". Ensuite, le menu "Première installation" s'affiche à l'écran. En appuyant sur les boutons " $\blacklozenge$ " ou " $\blacktriangleright$ ", sélectionnez le pays que vous voulez et appuyez sur le bouton "OK". (\* Pour les pays de l'UE).

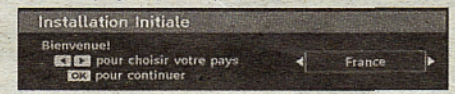

**Remarque:** L'OSD Sélection du pays (Country sélection) ne sera pas disponible pour le RU.

Pressez le bouton OK sur la télécommande pour continuer et le message suivant s'affichera à l'écran:

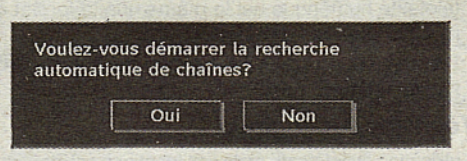

• Pour sélectionner l'option "Oui" ou "Non", placez l'élément en surbrillance en utilisant les boutons " ' -4' ou ">•", puis pressez le bouton "OK".

L'IDTV passera automatiquement des chaînes de transmission UHF ou VHP (\* options réservées aux pays de l'Europe continentale) en recherchant les transmissions numériques terrestres et en affichant les noms des chaînes trouvées. Ce processus prendra quelques minutes..

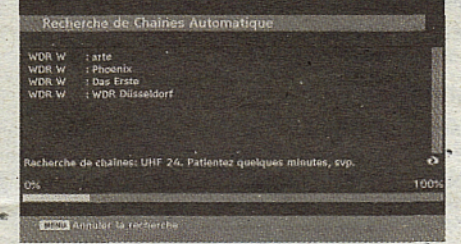

Une fois la recherche automatique terminée, le message suivant proposant une recherche de chaînes analogiques apparaît à l'écran:

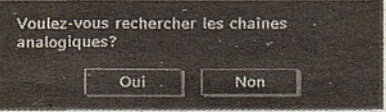

Pour rechercher des chaînes analogiques, sélectionnez "Oui". Le téléviseur bascule en mode TV analogique. Le menu apparaîtra pour effectuer la recherche des chaînes analogiques.

Sélectionnez votre Sélectionnez votre Pays, Langue et Langue de texte en utilisant les boutons " $\P$ " ou " $\blacktriangleright$ " et "Y" ou "A". Pressez le bouton **OK** ou **ROUGE** pour continuer. Pour annuler, pressez le bouton **BLEU.**

Pour plus d'informations sur ce processus, consultez la section "Menu d'installation".

**Remarque:** Pourunbon'fonctionnement du télétexte numérique en mode DTV, vous devez sélectionner UK comme pays en PROGRAMMATION AUTOMATIQUE analogique (pour les diffusions du RU uniquement).

Évitez d'éteindre le téléviseur lors de l'initialisation de la première installation.

# **Fonctionnement général**

Appuyez sur la touche "(AV)" de la télécommande et sélectionnez DTV/USB pour faire basculer le téléviseur en mode de diffusion numérique terrestre.

## **Bandeau d'information**

- Chaque fois que vous changez de chaîne en utilisant le bouton P- / P+ ou les boutons numériques, la TV affiche l'image de l'émission en même temps qu'un bandeau d'information en bas de l'écran (disponible uniquement en mode DTV). Ce message restera quelques secondes sur l'écran.
- Le bandeau d'information peut aussi être affiché à tout moment tout en regardant la TV en pressant le bouton **"INFO"** sur la télécommande:

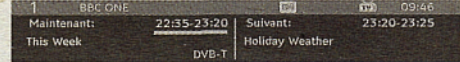

Si la chaîne sélectionnée est verrouillée, vous devez saisir le bon mot de passe-numérique à 4 chiffres pour voir la chaîne. "Saisissez le code PIN" s'affiche à l'écran dans ce cas:

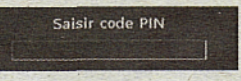

# **Guide de programme électronique EPG**

1 Certaines chaînes, mais pas toutes, adressent des informations sur l'émission en cours et l'émission suivante. Appuyez sur le bouton GUIDE pour accéder au menu EPG. L'EPG apparaît à l'écran. Ce guide permet d'obtenir des informations relatives à la chaîne, notamment des programmes hebdomadaires au moyen de l'EPG HEBDOMADAIRE. Tous les programmes s'affichent. Au bas de l'écran s'affichera une barre d'information indiquant toutes les commandes disponibles.

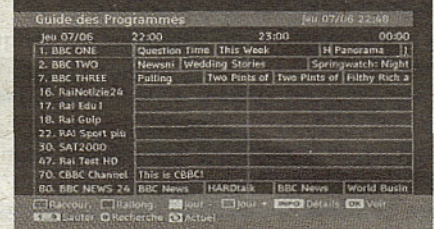

Bouton **ROUGE (rétrécir):** Réduit la taille des pavés d'information.

**Bouton VERT (Agrandir):** Augmente la taille des pavés d'information.

**Bouton JAUNE (Jour. Préc.):** affiche les programmes du jour précédent.

**Bouton BLEU (jour suivant):** affiche les programmes du jour suivant.

**INFO (Détails):** affiche les programmes dans les moindres détails.

**Boutons numériques (Sauter):** aller directement à la chaîne préférée via des boutons numériques.

OK : Affichage de diffusions en cours/rappel de programmes à venir.

**ÉCHANGE** : saute sur la diffusion en cours.

• Appuyez sur la touche "0" de la télécommande pour afficher le menu Recherche du guide. Vous pouvez, ' à l'aide de cette fonctionnalité, rechercher la base de données du guide de programme selon le genre sélectionné ou le nom correspondant.

#### **Affichage des sous-titres**

Avec la diffusion numérique terrestre (TNT), certains programmes,sont en train d'être diffusés avec des sous-titres.

Pressez le bouton "M" pour afficher le menu principal, sélectionnez la ligne **Configuration** puis **Langues** en ' utilisant le bouton "Y" ou "A" et pressez le bouton **OK** pour afficher le menu des « Paramètres de langue ».

Sélectionnez « Sous-titre » dans le menu « Paramètres de langue » et utilisez le bouton <" ou " pour régler le sous-titrage sur la langue voulue.

Si l'option « **Sous-titre** » est activée et une option de langue réglée, le fait d'appuyer sur la touche "e" amène l'écran à afficher le message d'avertissement suivant (\*\* pour le RU uniquement):

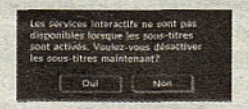

## **Télétexte numérique (\*\* seulement pour le Royaume-Uni)**

#### • Appuyez sur le bouton "S".

- Les informations de téiétexte numérique apparaissent.
- Utilisez les touches colorées, les touches du curseur et la touche **OK.**

La méthode de fonctionnement peut différer selon le contenu télétexte numérique.

Suivez les instructions affichées sur l'écran télétexte numérique. . .

- Quand la touche "SELECT" (Appuyez sur sélectionner) ou un message similaire apparaît, appuyez sur le bouton OK.
- Quand le bouton "s' est pressé, la TV revient à la diffusion télévisée.
- Avec la diffusion numérique terrestre (TNT), en plus de la diffusion télétexte numérique ainsi que de la diffusion normale, il existe également des chaînes avec seulement de la diffusion télétexte numérique.
- Le format de l'image (la forme de l'image) en regardant une chaîne avec juste une diffusion

télétexte numérique est le même que le format de l'image visualisée précédemment.

• Lorsque vous pressez à nouveau le bouton "S", l'écran télétexte numérique s'affichera.

#### **Télétexte Analogique**

L'utilisation du télétexte et de ses fonctions est identique au système de télétexte analogique. Veuillez vous reporter aux explications relatives au « **TELETEXTE».**

## **Grand écran**

Selon le type de l'émission retransmise, les programmes peuvent être regardés dans nombre de formats. Appuyez sans interruption sur la touche "**EMIDE**" pour modifier le format de l'écran.

Lorsque l'option Auto est sélectionnée, le format affiché est déterminé par l'image diffusée.

**VEUILLE NOTER:** La taille du menu varie selon la taille de l'image choisie.

#### **Attention !**

L'audio de type AC3 n'est pas pris en charge. Dans ce'cas, le son en provenance du téléviseur sera coupé. Si la diffusion intègre le flux AC3, le message d'avertissement ci-après s'affichera à l'écran:

Audio AC3 n'est pas pris en charge

Si la diffusion intègre le flux AC3, le message d'avertissement ci-après s'affichera à l'écran:.

Pas de son disponible

# **Système de menu IDTV**

Appuyez sur le bouton "M". Le menu principal s'affichera.

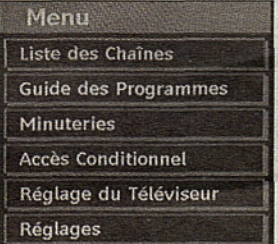

#### **Liste des chaînes**

En utilisant le bouton "V" ou "A" de la télécommande, assurez-vous que la première rubrique, Liste des chaînes, est en surbrillance, puis pressez le bouton **"OK"** pour afficher la liste des chaînes.

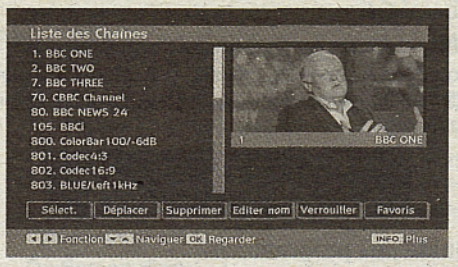

#### **Naviguer dans la liste entière des chaînes**

Appuyez sur le bouton "V" ou "A" pour sélectionner la chaîne précédente ou suivante. Vous pouvez appuyer sur le bouton **"ROUGE"** ou **"VERT'** pour vous déplacer vers le haut ou le bas de la page.

Pour regarder une chaîne particulière, sélectionnez-la à l'aide des touches "T" ou "A", puis appuyez sur la touche **"OK"** button, et sélectionnez la rubrique "Sélectionner" (OK) dans le menu Liste des chaînes à l'aide des touches "<sup>o"</sup> ou "<sup>\*</sup>".

Les nom et numéro de la chaîne sélectionnée s'afficheront alors respectivement dans les coins supérieurs gauche et droit de l'affichage de la chaîne en haut à droite de l'écran.

#### **Déplacer les chaînes dans la liste des chaînes**

- Appuyez sur les touches "T" ou "A" pour sélectionner la chaîne à déplacer.
- Appuyez sur les touches " $\blacktriangle$ " ou " $\blacktriangleright$ " pour sélectionner la rubrique **"Déplacer"** dans le.menu Tableau des programmes.

L'OSD ci-après s'affichera tout près de la touche **"OK"** pour vous demander de saisir un numéro en utilisant les touches numériques de la télécommande et d'appuyer sur **"OK"** pour confirmer.

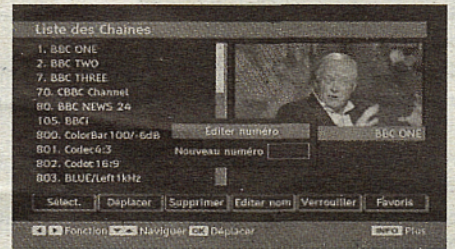

Remarque : Si vous saisissez le même numéro de chaîne que vous voulez déplacer, "...les services de chaîne seront déplacés . "Voulez vous continuer?" Le menu écran s'affichera. Appuyez sur OK pour confirmer ou sélectionnez « Non » pour annuler.

#### **Supprimer les chaînes dans la liste des chaînes**

• Appuyez sur la touche "T" ou "A" pour sélectionner la chaîne à supprimer.

- Appuyez sur la touche "<" ou ">" pour sélectionner l'élément « Supprimer » dans le menu Tableau des programmes.
- Appuyez sur **"OK"** pour supprimer la chaîne en surbrillance du tableau des programmes. Le message ci-dessous apparaît à l'écran:

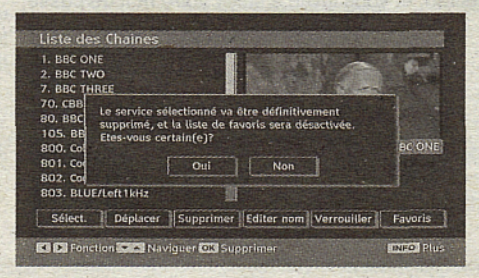

• Appuyez sur les touches " $\blacktriangle$ " ou " $\blacktriangleright$ " pour sélectionner l'option désirée. Si le bouton **"OK"** est pressé tandis que **"Oui"** est sélectionné, la chaîne en surbrillance est supprimée. Sélectionner "Non" annule la suppression.

#### **Renommer des chaînes**

Pour renommer une chaîne précise, celle-ci-doit être mise en surbrillance en appuyant sur les touches " $\blacktriangledown$ " ou "A" . Ensuite, mettez en surbrillance l'élément **Modifier le nom** en appuyant sur les touches "\" ou "^" tel qu'illustré ci-dessous. Pressez le bouton **"OK"** pour activer la fonction de changement de nom.

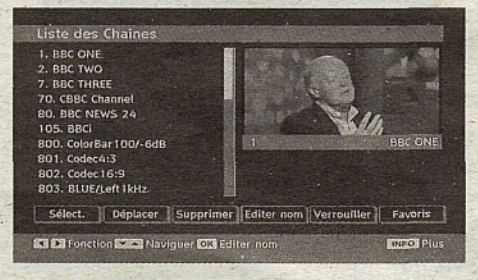

En appuyant sur " vous passez au caractère précédent ou suivant. En appuyant sur les touches "V " ou "A", vous changez le caractère en surbrillance : par exemple, le « b » devient un « a » "V" ou un « c » "A". En appuyant sur les touches numériques de 0 à 9, vous remplacez le caractère en surbrillance par les caractères marqués au-dessus du bouton; ils défilent un par un quand vous appuyez sur le bouton.

Pressez le bouton "M" pour annuler l'édition ou le bouton "OK" pour sauvegarder le nouveau nom.

#### **Ajouter des verrous à des chaînes**

Le verrouillage de chaîne apporte un accès protégé par mot de passe aux chaînes sélectionnées par des parents. Pour verrouiller une chaîne vous devez connaître le mot de passe de contrôle parental (il est

réglé sur 0000 en configuration d'usine et ne peut être modifié que dans le menu de Configuration).

Sélectionnez la chaîne à verrouiller en la mettant en surbrillance et sélectionnez l'option de Verrouillage en appuyant sur le bouton "\" ou "\". Lorsque le bouton **"OK"** est appuyé, une boîte de dialogue s'affiche à l'écran, et vous invite à saisir votre mot de passe.

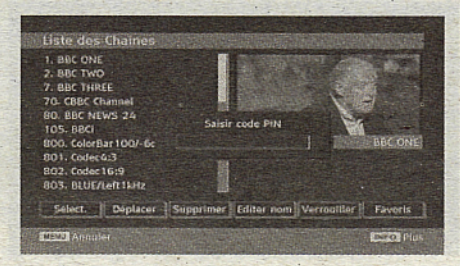

Saisissez le mot de passe à l'aide des touches, numériques de la télécommande. L'icône de '

ge "<sup>n</sup> s'affiche maintenant à côté de la chaîne sélectionnée. Répétez la même opération pour annuler le verrouillage.

#### **Réglage dés chaînes favorites**

Pour définir une chaîne favorite, placez en surbrillance la'rubrique « Favorites » en bas du menu de la liste des chaînes. Ensuite, appuyez sur le bouton "OK", et le menu Modifier préférées apparaît à l'écran.

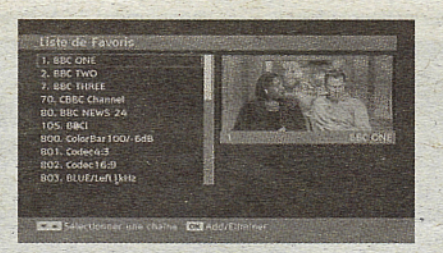

#### **Comment ajouter une.chaîne à une liste favorite**

- Appuyez sur les touches "Y" ou "A" pour sélectionner la chaîne à ajouter dans la liste des préférées.
- Par pression du bouton "OK", la chaîne en surbrillance est ajoutée à la liste favorite.
- L'icône F indique qu'une chaîne est ajoutée à la liste favorite.

#### **Suppression d'une chaîne d'une liste favorite**

- Placez en surbrillance la chaîne que vous vouiez enlever de la liste favorite et pressez le bouton OK pour supprimer. Vous pouvez presser le bouton "OK" à'nouveau pour ré-ajouter la chaîne.
- Pour activer les Favoris, allez dans le menu Configuration et sélectionnez le mode favori Utilisez l'option "<" / ">" pour activer le mode Favori. Pour

annuler les favoris, réglez le mode Favoris sur Désactivé.

#### **Aidé à l'écran**

Pour tous les menus, pressez le bouton **INFO** pour afficher des informations d'aide à propos des fonctions du menu.

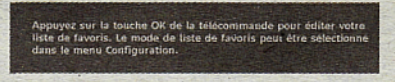

#### **Guide des programmes**

Cette section est similaire aux instructions données dans la page des Opérations générales. Veuillez consulter la section sur le Guide électronique des programmes (EPG) dans la partie Opérations générales.

#### **Minuteurs**

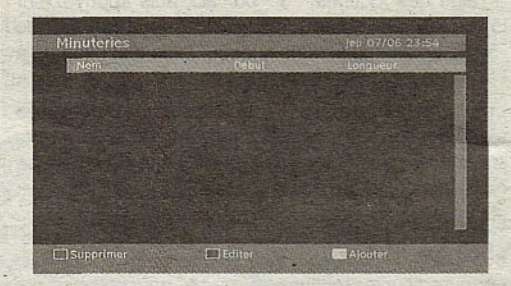

Pour afficher la fenêtre des minuteries, activez l'élément à partir du menu principal. Pour ajouter un minuteur, pressez le bouton **JAUNE** sur la télécommande. La fenêtre « Ajouter un minuteur » s'affiche alors.

Chaîne: Les touches "<" ou "<sup>b</sup>" permettront à l'utilisateur de naviguer dans le tableau des programmes TV ou radio.

**Daté:** La date de début est saisie via les boutons gauche/droite ou via les boutons numériques.

**Démarrage:** L'heure de démarrage est saisie via les boutons gauche/droite ou via les boutons numériques.

**Fin:** L'heure de fin est saisie,via les boutons gauche/ droite ou via les boutons numériques.

**Modifier / Supprimer;** autorise ou interdit toute modification pour d'autres utilisateurs.

**Durée:** Durée entre l'heure de début et l'heure de fin.

Répétition: Vous pouvez régler une minuterie suivant les options ci-après : Une fois, Quotidien, ou Hebdomadaire.

Vous pouvez sauvegarder les réglages en pressant le bouton **VERT** ou annuler le processus en pressant le

bouton **ROUGE.** Vous pouvez modifier la liste avec le bouton VERT et supprimer avec le bouton **ROUGE.**

### **Accès conditionnel**

• Appuyez sur la touche "M" pour afficher le menu principal, puis utilisez la touche "T" ou "A" pour sélectionner la ligne "Accès conditionnel", et appuyez sur "OK":

#### **Accès Conditionnel**

Certaines chaînes terrestres numériques fonctionnent à la carte. Ces chaînes nécessitent un abonnement ainsi qu'un décodeur.

Vous obtiendrez le module d'accès conditionnel CAM et la carte de visualisation en vous abonnant à une société de chaîne payante, puis insérez ces derniers dans la TV en utilisant la procédure suivante.

- Eteignez la TV et débranchez la prise de courant.
- Le CAM doit être correctement inséré; il est impossible de l'insérer entièrement s'il est inversé. Vous pouvez endommager le module CAM ou le terminal TV si le module CAM. est inséré de force.
- Branchez le téléviseur à la prise de courant, allumez et attendez quelques instants jusqu'à ce que la carte soit activée.
- Certains modules CAM peuvent nécessiter lé réglage suivant. Réglez le CAM en entrant dans le menu DTV, sélectionnez Accès conditionnel et appuyez sur "OK". (Le menu d'installation du module CAM ne s'affiche que lorsqu'il est requis.)
- Pour afficher les informations du contrat d'abonnement : Ouvrez le menu IDTV, appuyez sur la touche "M", sélectionnez Accès conditionnel, puis appuyez sur "QK".
- Lorsque aucun module n'est inséré, le message « Aucun module d'accès conditionnel détecté » apparaît à l'écran.
- Consultez le manuel d'instruction du module pour le détail des réglages.

**Remarque:** Insérez ou effacez le module Cl uniquement lorsque le téléviseur est en mode de veille ou lorsqu'il est éteint.

#### **Réglage TV**

Vous pouvez utiliser cette option pour afficher les fonctions TV.

L'écran du menu de réglage TV numérique est accessible à partir du menu principal. Pressez le bouton "M" pour afficher le menu principal et utilisez le bouton " T" ou "A" " pour placer en surbrillance « Installation TV

» , pressez ensuite le bouton **"OK"** pour afficher l'écran du menu « Réglage TV ».

**Réglage du Téléviseur**

Vous pouvez trouver des informations détaillées sur tous les éléments de menu dans la section « Système de menu TV analogique ».

#### **Réglage**

Les ajustements du présent menu se présentent ainsi qu'il suit:

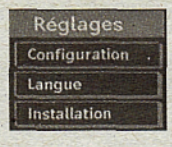

#### **Configuration**

Vous pouvez configurer les paramètres de votre TV. Sélectionnez Configuration à partir du menu Configuration et pressez **"OK"** pour afficher ce menu. Pressez le bouton **"QUITTER"** sur la télécommande pour sortir.

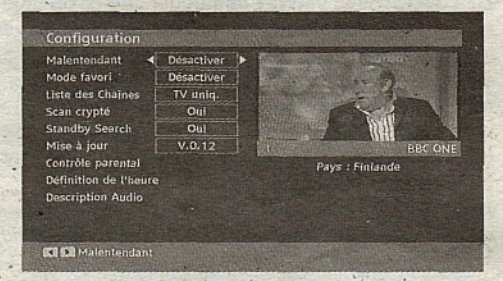

## **Faible son (\* pour les pays de l'UE uniquement)**

Utilisez le bouton "V" ou "A" pour sélectionner Malentendant et pressez ensuite le bouton "I ou " ^•" pour activer ou désactiver ce paramètre.

Si le diffuseur active un quelconque signal particulier concernant le son, vous pouvez activer ce paramètre afin de recevoir de tels signaux.

#### **Mode favori**

Utilisez cette fonction pour activer ou désactiver le mode favori. Appuyez sur le bouton "I" / "P" pour activer ou désactiver cette fonction.

#### **Liste des chaînes**

Utilisez les boutons "V" ou "A" pour vous rendre à l'option Tableau des programmes (Channel List). Utilisez le bouton "<" ou ">" pour basculer en mode de liste de chaînes. Si vous sélectionnez « TV uniquement », à l'aide du bouton "<sup>1</sup>" ou "<sup>\*</sup>, vous aurez à choisir uniquement parmi les chaînes TV disponibles. Si vous sélectionnez « Radio uniquement », à l'aide du bouton " v ou " >", vous aurez à choisir uniquement parmi les chaînes radio disponibles. Si vous sélectionnez « Texte uniquement », à l'aide du bouton " $\blacktriangle$ " ou " $\blacktriangleright$ ", vous aurez à choisir uniquement parmi les chaînes texte disponibles.

#### **Balayage des chaînes cryptées**

L'option de balayage des chaînes cryptées sera toujours ACTIVÉE après avoir effectué une première installation. Lorsque ce paramètre est activé, le processus de recherche localisera également les chaînes cryptées. Si le réglage est paramétré manuellement sur DÉSACTIVÉ, les chaînes cryptées ne seront pas localisées en recherche automatique ou manuelle.

Utilisez le bouton "Y" ou "A" pour sélectionner Chaîne cryptée et pressez ensuite le bouton " $\blacktriangle$ " ou " $\blacktriangleright$ " pour activer ou désactiver ce paramètre.

#### **Mise à niveau du récepteur**

#### **Téléchargement hertzien OAD**

Cette option vous aide à conserver la mise à jour de votre téléviseur. Elle fonctionne automatiquement et recherche de nouvelles informations lorsque celles-ci sont disponibles. Veuillez remarquer que ce réglage est inactif pour être modifié. Veuillez vous assurer que. le téléviseur est réglé sur Veille. Le téléviseur s'allume automatiquement tous les jours à 3hOO du matin, recherche de nouvelles informations quelconques pouvant être diffusées et les télécharge vers votre récepteur. Cette opération prendra approximativement 30 minutes.

**Remarque:** Votre téléviseur peut commencer à fonctionner en mode Première installation après la mise à jour du téléchargement automatique.

#### **Contrôle parental**

Utilisez le bouton "Y" ou "A" pour aller sur l'option de verrouillage parental. Pressez le bouton ÔK pour accéder au menu. Une boîte de dialogue réclamant le code de verrouillage est affichée. La clé est initialement réglée sur « 0000 ». Saisir le code PIN : Si celle-ci est incorrecte, un message OSD « Code PIN erroné » s'affiche à l'écran. Si cette dernière est correcte. le menu de Contrôle parental s'affiche:

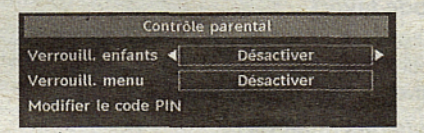

#### **Verrouillage parental (\*)**

(\*) Si vous réglez l'option de pays sur Royaume-Uni lors de la première installation, l'option de verrouillage parental ne sera pas visible. Cette option est disponible uniquement pour les pays de l'UE.

Après installation, cette option recherche l'information relative aux émissions parentales et si ce niveau parental a été inactivé, l'image et le son ne sont pas activés.

#### **Verrouillage du menu**

Dans le verrouillage du menu vous pouvez paramétrer le verrouillage de tous les menus ou du menu d'installation pour restreindre l'accès à ces menus. Si le verrouillage du menu est désactivé, l'accès au système de menu sera libre. Utilisez les boutons "V " ou "A" pour vous rendre à l'option Verrouillage du , menu. Utilisez le bouton "<" ou ">" pour choisir le mode de verrouillage du menu.

DÉSACTIVÉ : Tous les menus sont déverrouillés.

TOUS LES MENUS : Tous les menus sont accessibles seulement avec la clé correcte de verrouillage. Ainsi, l'utilisateur ne peut ajouter, supprimer, renommer ou régler les minuteries.

MENU INSTALLATION: Le menu d'installation est verrouillé, de sorte que l'utilisateur ne peut pas ajouter des chaînes. Les changements seront mis à jour après sortie du « menu de configuration ».

#### **Paramétrage du code PIN**

Utilisez le bouton "Y" ou "A" pour aller sur l'option "Paramétrage du code PIN". Pressez "OK" pour afficher la fenêtre "Paramétrage du code PIN". Servez-vous des touches numériques pour saisir le nouveau code PIN qu'il vous faut ultérieurement pour ressaisir le nouveau code pour vérification. À sa sortie d'usine, l'appareil est configuré par défaut à 0000 ; assurez-vous de noter votre code et de le conserver à un endroit où vous pourrez facilement le retrouver lorsque vous en aurez besoin.

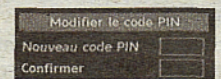

#### **Réglages de l'heure (en option)**

Dans lé menu Configuration, sélectionnez l'option « réglages de l'heure » en appuyant sur la touche "A  $"$  OU  $"$ 

Pressez "OK" et le sous-menu des Réglages horaires sera

affiché à l'écran. L'heure, le fuseau horaire, ainsi que ses paramètres, seront disponibles.

Utilisez le bouton "A" ou "Y" pour sélectionner les paramètres du fuseau horaire. Le Réglage du fuseau horaire s'effectue à l'aide des touches "<" ou ">" . Il peut être paramétré sur AUTO ou MANUEL.

Lorsque AUTO est sélectionné, les options Heure et Fuseau horaire ne seront pas disponibles pour être réglées. Si l'option MANUEL est sélectionnée comme paramètre de fuseau horaire, le fuseau horaire peut être modifié:

• En appuyant sur les boutons "A" ou "Y", sélectionnez Fuseau horaire.

Utilisez les boutons " $\blacktriangle$ " ou " $\blacktriangleright$ " pour changer le fuseau horaire entre GMT-12 ou GMT+12. L'Heure Actuelle située en haut de la liste de menu changera selon la zone d'heure sélectionnée.

#### **Description Audio (En option)**

La description audio renvoie à une piste de narration supplémentaire réservée aux déficients visuels et malentendants. Le narrateur de la description accompagne la présentation, décrivant ainsi ce qui se passe à l'écran pendant les pauses naturelles (et parfois pendant les dialogues, s'il le juge nécessaire). Vous ne pouvez utiliser cette option que si le diffuseur la prend en charge. Appuyez sur la touche "Y" ou " A" pour sélectionner un élément. Utilisez ensuite les boutons "<" ou "<sup>\*\*</sup>" pour régler.

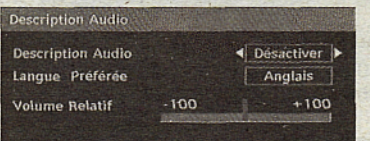

## **Description Audio (En option)**

Cette fonction permet d'activer ou de désactiver l'option Description audio en appuyant sur les touches  $"$  ou  $"$ .

#### **Langue préférée (En option)**

En appuyant sur les touches "4" ou "<sup>\*</sup>, vous modifiez la langue préférée de la description audio.

Cette option ne peut être utilisée que si elle est disponible.

#### **Volume relatif (En option)**

Vous pouvez utiliser cette option pour hausser ou réduire le niveau de volume de la description audio, selon les possibilités que vous offre l'option du volume.

#### **Recherche en mode de veille (\*)**

(\*) Ce réglage est visible uniquement lorsque l'option de pays est réglée sur Danemark, Suède, Norvège ou Finlande.

Utilisez le bouton "Y" ou "A" pour sélectionner l'option Recherche en mode de veille et pressez ensuite le bouton "I" ou ">" pour activer ou désactiver ce paramètre. Si vous faites passer l'option Veille à l'option Désactivé, cette fonction ne sera pas disponible.

Pour utiliser la recherche en mode de veille assurezvous d'activer la recherche en mode veille.

#### **Langue**

Dans ce menu l'utilisateur peut régler la langue préférée. La langue est changée en pressant le bouton "OK".

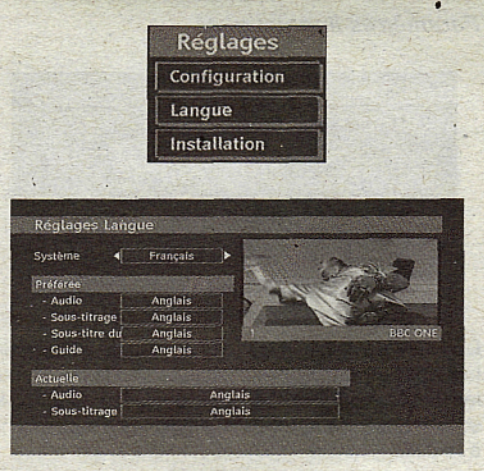

Menu: indique la langue du système

#### **Préféré**

Ces réglages'seront utilisés s'ils sont disponibles. Sinon, les réglages courants seront utilisés.

- Audio: le fait d'appuyer sur les boutons "<" ou "<sup>\*</sup>" change la langue audio.
- **Sous-titrage:** Changez la langue du sous-titre avec les boutons "<" ou " $\blacktriangleright$ ". La langue choisie sera vue 'dans les sous-titres.

#### **Sous-titre Film**

- Afin d'afficher correctement les sous-titres, utilisez ce paramètre pour sélectionner une langue de sous-titrage de film.
- En appuyant sur le bouton "<" ou ">", sélectionnez l'option linguistique désirée.
- Guide: Le fait d'appuyer sur les boutons "<" ou " " change la langue du guide.

#### **En cours**

- **• Audio:** si la langue audio est prise en charge, changez la en pressant le bouton "I" ou ">".
- **Sous-titrage:** si le sous-titrage est supporté, changez la langue des sous-titres avec le bouton " $\blacktriangle$ " ou " $\blacktriangleright$ ". La langue choisie sera vue dans les sous-titres.

Remarque: Si l'option Pays est réglée sur l'une des options Danemark, Suède, Norvège ou Finlande, le Menu "Paramètres linguistiques" fonctionnera comme suit:

## **Paramètres linguistiques**

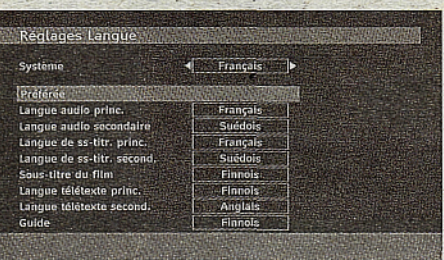

Dans le « Menu Configuration »; mettez en surbrillance, la rubrique Paramètres linguistiques en appuyant sur les boutons "V" ou "A". Appuyez sur "OK" et le sous-menu « Paramètres linguistiques » sera affiché à l'écran:

Utilisez les boutons "V" ou "A" pour sélectionner l'élément de menu qui sera réglé, puis appuyez sur le bouton "<" ou "<sup>\*</sup>" pour régler.

#### **Remarques: •;•**

- -.La langue dû système détermine la langue du menu .à l'écran. . \ ..' . \_•' ; -".
- • L'option Langue Audio est.utilisée pour sélectionner la piste sonore des chaînes.
- · Les réglages initiaux constituent la première priorité lorsque de nombreux choix sont disponibles. Lorsque les premières options sont disponibles, les réglages secondaires sont relégués au second<br>plan.

#### **Installation**

Le menu Installation vous permet essentiellement d'élaborer un tableau des chaînes de la manière la. plus efficace possible. Sélectionnez l'installation à partir du menu Configuration en appuyant sur les boutons "V" ou "A".

Ce menu inclut les éléments suivants:

(\*) Pour Danemark, Suède, Norvège, ou Finlande.

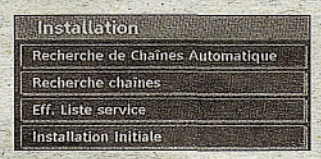

#### **Balayage de chaîne automatique**

Le balayage de chaîne automatique démarre en pressant le bouton "OK" lorsque « Balayage de chaîne automatique » est en surbrillance.

Le message suivant apparaît à l'écran:

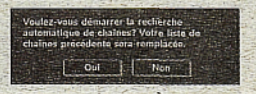

Mettez « Oui » ou « Non » en surbrillance à l'aide des touches "<" ou " $\blacktriangleright$ ", puis appuyez sur "OK" pour confirmer;

Si « oui ». a.été sélectionné, la recherche automatique démarré.

Sélectionner « Non » annule la recherche automatique.

Une fois la-recherche "des chaînes nunréfiques terminée, un message vous invitant à rechercher des chaînes analogiques s'affiche à l'écran:

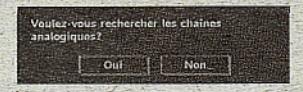

Pressez le bouton "OK" pour rechercher des chaînes analogiques. Le menu suivant apparaît à l'écran pour la recherche des chaînes analogiques:

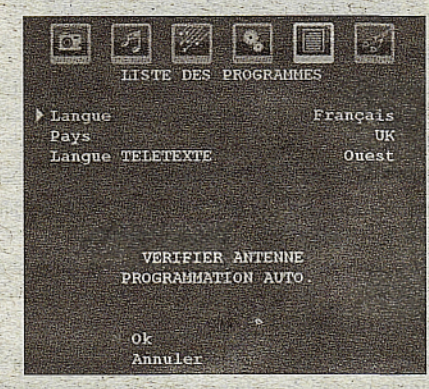

Sélectionnez votre Pays, Langue et Langue de texte en utilisant les boutons "V" ou "A" et "<" ou ">". Pressez ie bouton **"OK" ou ROUGE** pour continuer. Pour annuler, pressez le bouton **BLEU**. Le menu suivant sera affiché durant le réglage automatique:

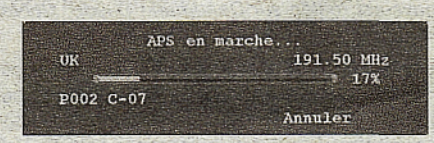

Une fois l'opération APS terminée, le tableau des programmés apparaît à l'écran. Dans le tableau des programmes, vous verrez les numéros et les noms assignés à ces programmes.

#### **Balayage de chaîne manuel**

En balayage de chaîne manuel, le numéro de multiplexage est saisi manuellement' et seul ce ' multiplexage de; programmes est utilisé pour la . recherche de chaîne. Pour chaque numéro de chaîne valide, le niveau du signal et la qualité du signal sont. affichés à l'écran.

Tant en mode manuel qu'automatique, une chaîne quelconque existant dans la base de données n'est pas re-stockée une seconde fois afin d'éviter les duplications redondances de cette chaîne.

#### **Effacer la liste des chaînes (\*)**

('\*) Ce réglage est visible uniquement lorsque l'option de pays est réglée sur Danemark, Suède, Norvège ou Finlande.

Utilisez cette option pour effacer les chaînes mémorisées. Appuyez sur la touche "Y" ou "A" pour sélectionner l'option Effacer la liste des chaînes, puis appuyez sur OK. L'OSD suivant s'affichera à l'écran :

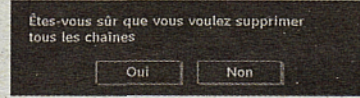

Appuyez sur la touche OK pour sélectionner. Sélectionnez "Oui" en appuyant sur la touche "^ ou " $\blacktriangleright$ " et appuyez sur OK pour supprimer toutes les chaînes.

#### **Première inétallation**

Vous pouvez utiliser ce menu pour charger les paramètres par défauts installés dans le récepteur en configuration d'usine.

Pour installer les paramètres d'usine, sélectionnez la rubrique Première installation, puis appuyez sur la touche **"OK"** pour poursuivre. Il vous sera alors demandé si vous voulez supprimer les réglages ou non. Le fait de sélectionner "Oui" en pressant le bouton **"OK"** tandis que le"Oui" est placé en surbrillance supprimera le tableau des chaînés existantes.

Il vous sera ensuite demandé de confirmer la suppression de toutes les chaînes et de tous les paramètres:

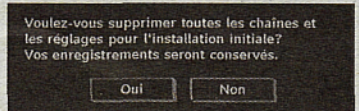

En sélectionnant Oui et en appuyant sur le bouton -"OK", la liste des chaînes existantes sera supprimée. Une fois les paramètres d'usine chargés, le menu « Première installation » s'affichera.

Le menu qui s'affiche pour la sélection de la langue apparaît en premier. En appuyant sur les touches " Y" ou "A", faites votre choix de langue, et appuyez sur la touche OK pour activer la sélection.

Ensuite, le menu "Première installation" s'affiche à l'écran. En appuyant sur les boutons " $\blacktriangle$ " ou " $\blacktriangleright$ ", sélectionnez le **pays** que vous voulez et appuyez sur le bouton "OK". (\* Pour les pays de l'UE uniquement).

Voulez-vous démarrer la recherche automatique de chaînes? Oui Non

Appuyez sur "OK" pour démarrer l'installation. Une fois la recherche dès chaînes numériques terminée, un message vous invitant à rechercher les chaînes analogiques apparaît à l'écran. Ce processus est le même que celui qui a été décrit dans la section **Recherche automatique..**

# **Système de menu TV analogique** Menu Image

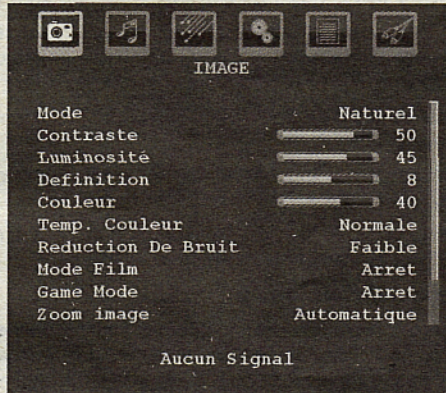

#### **Mode**

Pour vos besoins de visualisation, vous pouvez régler l'option de Mode liée.

Appuyez sur le bouton "Y" ou "A" pour sélectionner le Mode. Appuyez sur la touche " $\blacktriangle$ " ou sur le bouton "<sup>•</sup> pour sélectionner à partir de l'une de ces options: **Cinéma, Dynamique et Naturel.**

#### **Luminosité/Contraste/Couleur/Définition/ Teinte**

Appuyez sur les touches "Y" pu "A" pour sélectionner l'option désirée. Appuyez sur la touche "<" ou ">" pour régler le niveau.

Remarque: L'option Teinte ne peut être visible que lorsque le téléviseur reçoit un signal NTSC.

#### **Température de couleur**

Appuyez sur le bouton "Y" ou "A" pour sélectionner Temp. Couleur. Appuyez sur la touche " $\P$ " ou sur le bouton "<sup>\*</sup>" pour sélectionner à partir de l'une de ces options: Froid, normal et chaud.

#### **Remarque:**

• Le paramétrage sur l'option **Froid** donne aux couleurs blanches une accentuation légèrement bleue.

• Le réglage sur l'option **Chaud** donne aux couleurs blanches une accentuation légèrement rouge.

• Pour des couleurs normales, sélectionnez l'option **Normal.**

#### **Réduction du bruit**

Si le signal de diffusion est faible et que l'image est bruyante (perturbée), utilisez le réglage de **Réduction de bruit** pour réduire le montant de bruit.

Appuyez sur le bouton "Y" ou "A" pour sélectionner l'option **Réduction de bruit.** Appuyez sur la touche "•4" ou sur le bouton "^" pour sélectionner à partir de l'une de ces options: **Faible, Moyen, Haut ou Désactivé.**

#### **Mode Film**

Les films sont enregistrés à un nombre d'images par seconde différent des programmes de télévision normaux.

Appuyez sur le bouton "Y" ou "A" pour sélectionner le **Mode Film.**

Appuyez sur la touche "^" ou "^" pour activer ou désactiver cette fonction.

Activez cette fonction lorsque vous regardez des films pour voir clairement les scènes accélérées.

#### **Mode Jeux (en option)**

Sélectionnez **Mode Jeu** en appuyant sur la touche " Y" ou "A". Utilisez le bouton "^" ou "^" pour **Activer - ou Désactiver** le mode Jeu. Lorsque le mode Jeu est réglé sur Activé, les réglages du mode jeu, qui sont optimisés pour une meilleure qualité vidéo, seront chargés.

De même, les paramètres Mode image, Contraste, Luminosité, Netteté, Couleur et Température de couleur seront invisibles et désactivés pendant que le mode Jeu est activé.

#### Remarque:

Le bouton de sélection du mode Image qui se trouve sur la télécommande n'aura aucune fonction tant que le mode Jeu est activé.

#### **Zoom image**

Sélectionnez **Zoom d'image** en appuyant sur la touche "Y" ou "A".

Utilisez les boutons "I" ou "<sup>"</sup> pour changer le zoom de l'image pour Auto, **16:9,4:3, Panoramique, 14:9, Cinéma, Sous-titrage ou Zoom.**

#### **Stocker**

Appuyez sur le bouton "Y"'ou "A" pour sélectionner l'option Mémoriser. Appuyez sur la touche "<sup>\*</sup>" ou sur le bouton OK pour mémoriser les réglages. **"Stocké..."** apparaîtra à l'écran.

## **Réinitialisation**

Appuyez sur le bouton "Y" ou "A" pour sélectionner l'option **Réinitialiser.** Pressez les boutons "^" ou '>• ou OK pour réinitialiser les modes d'image à leurs paramètres d'usine par défaut.

## **Menu Audio**

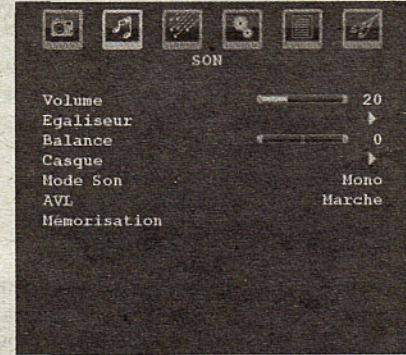

#### **Volume**

Appuyez sur le bouton "Y" ou "A" pour sélectionner le **Volume.** Appuyez sur la touche "^" ou "^" pour changer le niveau de volume..

#### **Égaliseur**

Appuyez sur le bouton "Y" ou "A" pour sélectionner l'égaliseur. Appuyez sur la touche "<sup>\*</sup> pour afficher 1e menu de l'égaliseur.

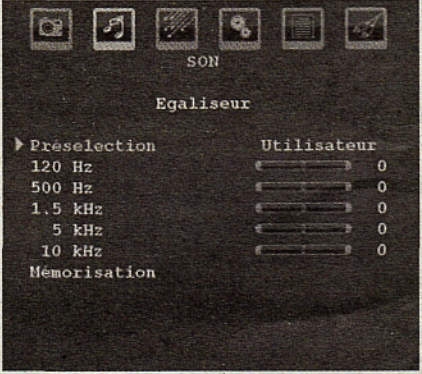

Appuyez sur " $\blacktriangle$ " ou sur les touches " $\blacktriangleright$ " pour modifier les paramètres. Dans le menu égaliseur, le préréglage peut être changé pour **Musique, Film, Voix, Plat, Classique et Utilisateur.**

Sélectionnez la fréquence désirée en pressant le bouton "Y" ou 'A" et augmentez ou réduisez le gain de fréquence en pressant le bouton "<" ou ">".

Appuyez sur la touche "M" pour retourner au menu précédent.

Remarque: Les réglages du menu Egaliseur ne peuvent être modifiés que lorsque le mode Egaliseur se trouve à Utilisateur.

#### **Balance**

Ce paramètre s'utilise pour accentuer la balance des haut-parleurs gauche ou droit.

Pressez le bouton "Y" ou "A" pour sélectionner Balance. Appuyez sur la touche " $\P$ " ou "<sup>\*</sup>" pour changer le niveau de balance. Le niveau de balance peut être réglé entre **-32** et + 32.

#### Casque d'écoute

Appuyez sur le bouton "Y" ou "A" pour sélectionner le Casque. Pressez le bouton "<sup>\*</sup>" pour afficher le menu Casque.

Les options du sous-menu Casque sont décrites ci-dessous:

#### **Volume**

Appuyez sur le bouton "Y" ou "A" pour sélectionner le **Volume**. Appuyez sur la touche "<sup>\*</sup> pour augmenter le niveau de volume. Appuyez sur la touche " $\blacktriangle$ " pour diminuer le niveau de volume. Le niveau de volume du casque peut être réglé entre 0 et 63.

#### **Mode de son**

Appuyez sur le bouton "Y" ou "A" pour sélectionner le Mode Son. À l'aide du bouton "<" ou "<sup>\*</sup>, vous pouvez sélectionner le mode Mono, Stéréo, Mixte I ou Mixte II, si la chaîne sélectionnée supporte ce mode.

#### **AVL**

La fonction de limitation automatique de volume AVL ajuste le son dans le but d'obtenir un niveau de sortie fixe entre les programmes (par exemple, le niveau de volume des publicités tend à être plus élevé que celui des programmes).

Appuyez sur le bouton "Y" ou "A" pour sélectionner le mode AVL. Appuyez sur la touche "<" ou ">" pour **activer** ou **désactiver** cette fonction.

#### **Stocker**

Appuyez sur le bouton "Y" ou "A" pour sélectionner l'option Mémoriser. Appuyez sur la touche "<sup>\*</sup> ou sur le bouton **OK** pour mémoriser les réglages. **"Stocké..."** apparaîtra à l'écran.

## **Menu fonctionnel**

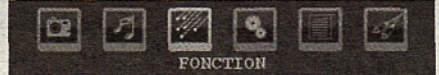

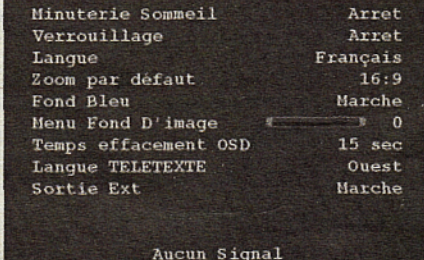

#### **Minuteur de mise en veille**

Appuyez sur le bouton "Y" ou "A" pour sélectionner le **Minuteur de mise en veillé.** Appuyez sur la touche "<sup>4"</sup> ou "<sup>\*</sup> pour régler la minuterie sommeil.

Le minuteur peut être programmé entre **Désactivé** et 120 minutes par intervalle de 10 minutes.

Si le **minuteur de mise en veille** est actif, à la fin du temps sélectionné, la TV passe automatiquement en mode veille.

#### **Verrouillage parental**

Appuyez sur le bouton "Y" ou "A" pour sélectionner l'option **Verrouillage parental.**

Utilisez le bouton "I" ou "<sup>"</sup> pour sélectionner **l'activation** ou la **désactivation** du verrouillage parental. Lorsque Activé est sélectionné, le téléviseur peut uniquement être contrôlé à J'aide de la télécommande. Dans ce cas, les boutons du panneau de contrôle ne fonctionneront pas.

Ainsi, si l'un de ces boutons est pressé, **Verrouillage parental activé** s'affiche à l'écran lorsque la fenêtre de menu n'est pas visible.

#### **Langue**

Appuyez sur le bouton "Y" ou "A" pour sélectionner l'option **Langue**. En appuyant sur le bouton "<" ou " ^•", sélectionnez l'option **Langue.**

#### **Zoom par défaut**

Lorsque le mode Zoom est réglé sur AUTO, le téléviseur réglera le mode Zoom conformément au signal de la diffusion. S'il n'existe pas de WSS ou d'information de format d'image, le téléviseur utilisera alors ce réglage. Appuyez sur le bouton "Y" ou "A" pour sélectionner l'option **Zoom par défaut.** Vous pouvez régler l'option **Zoom par défaut à Panoramique, 16:9, 4:3** ou **14:9** en appuyant sur la touche " $\blacklozenge$ " ou " $\blacktriangleright$ ".

#### **Fond bleu**

Si le signal est faible ou absent, le téléviseur passera automatiquement à un écran bleu. Pour activer ceci, paramétrez **Fond bleu sur Activé:**

En appuyant sur "V" ou "A", sélectionnez l'option Fond bleu. Appuyez sur la touche "<" ou ">" pour **activer ou désactiver** cette fonction.

#### **Arrière-plan du menu**

Pressez le bouton "T" ou "A" pour sélectionner l'option' **Arrière-plan du menu.** Vous pouvez régler le niveau du fond du menu en appuyant sur la touche "<" ou "

#### **Rétroéclairage**

Ce paramètre contrôle le niveau de rétroéclairage. Sélectionnez **Lumière de fond** en appuyant sur la touche "V" ou "A". Pressez le bouton " $\blacktriangle$ " ou " $\blacktriangleright$ " pour régler le **Rétroéclairage sur Auto, Moyen, Maximum ou Minimum.**

#### **Temporisation du menu**

Afin de régler une temporisation spécifique pour les écrans de menu, fixez une valeur pour cette option.

Appuyez sur le bouton "T" ou "A" pour sélectionner l'option Temporisation du menu. Utilisez le bouton "•^" ou "^" pour régler Temporisation du menu sur **15 sec, 30 sec** ou **60 sec.**

#### **Langue télétexte**

• Appuyez sur le bouton "T" ou 'A" pour sélectionner la Langue du télétexte. Appuyez sur la touche "<" ou "^" pour régler la **Langue du télétexte sur Ouest, Est, Turc/Gré, Cyrillique, Arabe ou Perse.**

#### **HDMI PC Full Mode (en option)**

Si vous voulez afficher l'écran du PC en mode HDMI grâce à une connexion externe, l'option HDMI PC FULL MODE doit être activée pour ajuster correctement le rapport d'aspect de l'écran. Cet élément peut être inactive dans certaines résolutions.

**Remarque:** Si vous raccordez un appareil HDMI et faites basculer le téléviseur en mode HDMI, cette option sera visible (à l'exception de la résolution 1080i/1080P).

#### **Mode complet (en option)**

Si vous raccordez un appareil en vous servant des prises HDMI ou YPbPr, et définissez les résolutions 1080i/1080P, la rubrique Mode plein sera visible. En mode Plein écran, vous pouvez choisir l'option 1 :1 ou Normal à l'aide de "\" ou "\". Si vous sélectionnez 1 :1, l'aspect de l'écran sera ajusté correctement. Si vous choisissez Normal ; le format de l'écran peut s'agrandir.

#### **Sortie Ext ,**

Appuyez sur le bouton "T" ou "A" pour sélectionner l'option Sortie Ext. Utilisez le bouton "◀" ou "▶" pour régler la sortie Ext sur Activé ou Désactivé.

#### **Remarque:**

Pour copier depuis un DVD ou un magnétoscope, vous devez choisir la source désirée à partir du menu Source et faire passer « Activé » à « Sortie EXT » à partir du menu fonctionnel.

La Sortie Ext doit être activée afin d'utiliser la fonction des minuteurs en mode DTV.

## **Menu d'installation**

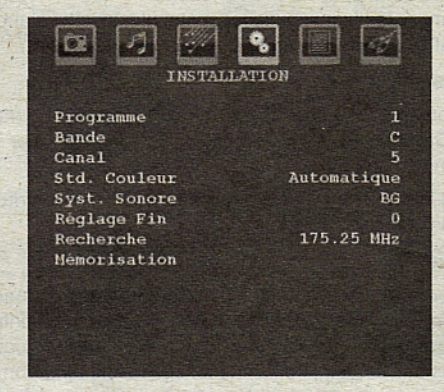

#### **Programme**

Appuyez sur le bouton "T-" ou "A" pour sélectionner le Programme. Utilisez le bouton "I" ou ">" pour sélectionner le numéro du programme. Vous pouvez également saisir un numéro en utilisant les boutons numériques sur la télécommande. Il existe 200 stockages de programme entre 0 et 199.

#### **Bande**

La bande C ou S peut être sélectionnée, en pressant les boutons "I" ou "<sup>'</sup>" pour régler la bande.

#### **Chaîne**

• Pour changer de chaîne, vous pouvez appuyer sur la touche "<" ou ">" ou sur les boutons numériques.

#### **Codage couleur**

Appuyez sur le bouton "T" ou "A" pour sélectionner Système de Couleur. Utilisez le bouton "4" ou "<sup>\*</sup>" pour faire passer le système de couleur à PAL, PAL 60, SECAM ou AUTO.

#### **Système sonore**

Appuyez sur le bouton "V" ou "A" pour sélectionner le système Sonore. Pressez le bouton "<" ou "<sup>\*</sup>" pour changer le système sonore pour BG.DK, I, L ou L'.

#### **Réglage de précision**

Appuyez sur le bouton."T" ou "A" pour sélectionner l'option Réglage de précision. Pressez le bouton "< ou ">" pour modifier le réglage.

#### **Recherche**

Appuyez sur le bouton "Y" ou "A" pour sélectionner Recherche. Utilisez le bouton "<' ou ">" pour démarrer la recherche de programme. Vous pouvez également saisir la fréquence désirée en utilisant les boutons numériques lorsque Recherche est en surbrillance.

#### **Mémoriser**

Appuyez sur le bouton "Y" ou "A" pour sélectionner l'option Mémoriser. Appuyez sur la touche "<sup>\*</sup> ou sur le bouton OK pour mémoriser les réglages. **"Stocké..."** apparaîtra à l'écran.

#### **Menu d'installation dans des modes AV**

L'écran suivant apparaît dans le menu d'installation lorsque le téléviseur est dans des modes AV. Remarquez que des options limitées sont disponibles. Activez le mode TV pour visualiser la version complète du menu **Installation.**

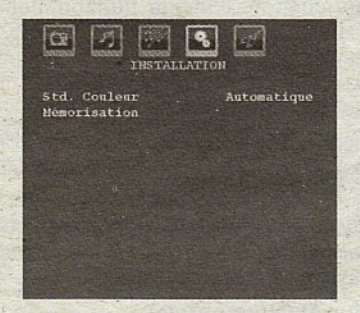

#### **Codage couleur**

Appuyez sur le bouton "Y" ou "A" pour sélectionner Système de Couleur. Utilisez le bouton "<" ou " pour faire passer le système de couleur à PAL, **SECAM, PAL60, AUTO, NTSC 4,43 ou NTSC 3,58.**

#### **Stocker**

Appuyez sur le bouton "Y" ou "À" pour sélectionner l'option **Mémoriser Programme.** Appuyez sur la touche "<sup>\*</sup> ou sur le bouton "OK" pour mémoriser les réglages. "Stocké..." apparaîtra à l'écran.

#### **Tableau des programmes**

Sélectionnez Tableau des Programmes en pressant le bouton "V" ou "A". Appuyez sur "<sup>\*\*</sup> pour afficher le Tableau des Programmes:

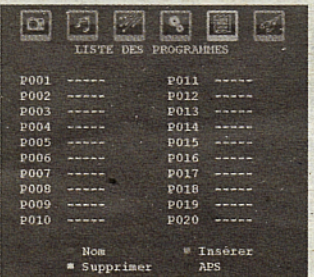

En déplaçant le curseur dans quatre directions, vous pouvez atteindre 20 programmes sur la même page. Vous pouvez défiler les pages vers le haut ou vers le bas en appuyant sur les touches de navigation pour voir tous les programmes en mode-TV (à l'exception des modes AV). Par l'action du curseur, la sélection du programme est faite automatiquement.

#### **Nom**

Pour changer le nom d'un programme, sélectionnez le programme et appuyez sur le bouton **ROUGE.**

La première lettre du nom sélectionné sera placée en surbrillance. Appuyez sur le bouton "Y" ou "A" pour changer cette lettre et sur le bouton "\" ou "\" pour sélectionner les autres lettres. En pressant le bouton **ROUGE,** vous pouvez stocker le nom.

#### **Déplacer ,**

Sélectionnez le programme que vous voulez déplacer avec les touches directionnelles. Appuyez sur la touche **VERTE.** À l'aidé des touches de navigation, déplacez le programme sélectionné à l'emplacement de votre choix et appuyez à nouveau sur le bouton **VERT.**

#### **Supprimer**

Pour supprimer un programme, pressez le bouton JAUNE. Presser à nouveau le bouton JAUNE efface le programme sélectionné de la liste de programmes, et les programmes suivants remontent d'une'ligne.

## **Système d'auto-programmation APS**

Quand vous pressez la touche'BLEUE pour démarrer le réglage automatique, le Menu du **Système d'autoprogrammation APS** apparaît à l'écran:

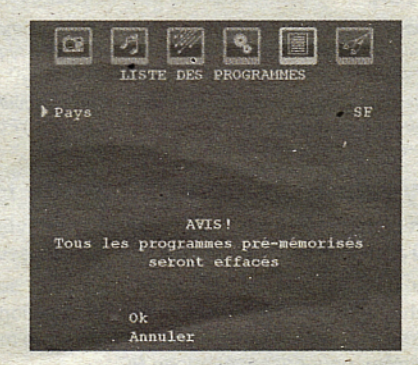

Appuyez sur la touche "Y" ou "A" pour sélectionner votre pays. Si vous voulez quitter la fonction A.P.S, pressez le bouton **BLEU.**

Quand vous appuyez sur la'touché **OK** ou **ROUGE** pour lancer la recherche automatique, tous les programmes mémorisés seront effacés et le téléviseur recherchera les chaînes disponibles. Durant la recherche, l'écran OSD suivant sera affiché:

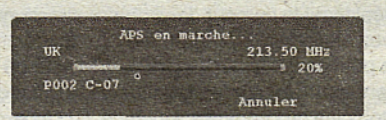

À chaque fois que vous Pressez le bouton BLEU, la fonction APS s'arrête et le tableau des programmes apparaît à l'écran.

Si vous patientez jusqu'à la fin de l'APS, la liste des chaînes s'affichera avec les programmes trouvés et repérés.

#### Menu Source

Sélectionnez la sixième icône en appuyant sur la. touche "V" ou "A". Appuyez sur la touche "V" ou sur "OK". Le menu source apparaît à l'écran:

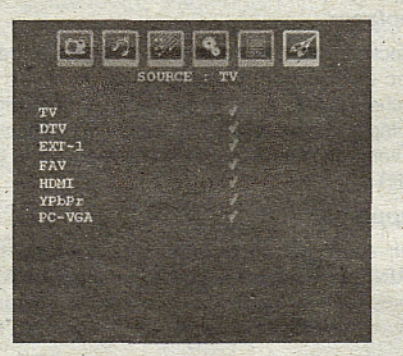

Dans le menu source, sélectionnez une source en appuyant sur le bouton "Y" ou "A" et basculez à ce mode en appuyant sur la touche "<sup>\*\*</sup>". Les options de source sont; TV, DTV, EXT-1, FAV, HDMI YPbPr et **PC-VGA.**

**Remarque:** Une fois que vous avez branché des systèmes en option à votre télé, vous devez sélectionner l'entrée requise pour visualiser les images à partir de cêtte source.

**Remarque:** Vous pouvez recourir au mode YPbPr uniquement lorsque vous raccordez un appareil doté d'úne sortie YPbPr à travers l'entrée PC avec le câble YPbPr pour PC.

# **Système de menu du mode PC**

Se reporter à la section **"Connexion du téléviseur** LCD à un PC" pour brancher un PC au téléviseur,

Pour basculer vers la source PC, appuyez sur la touche "(AV)" de votre télécommande et sélectionnez l'entrée PC. Vous pouvez également utiliser le menu «Source» pour passer en mode **PC.**

Notez que les paramètres de menu en mode PC sont disponibles seulement quand le TV est en source PC.

## **Menu de position PC**

Sélectionnez la première icône en pressant le bouton "< "ou "^•". Le menu **Position PC** apparaît à l'écran:

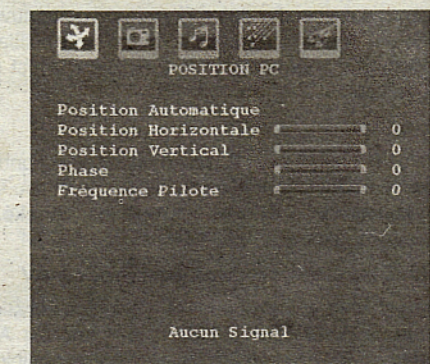

#### **Position automatique**

Si vous changez l'image horizontalement ou verticalement en une position indésirable, utilisez cet élément pour remettre l'image à la bonne place automatiquement. Ce réglage optimise donc de manière automatique l'affichage.

Sélectionnez Position Automatique en utilisant les boutons "Y" ou "A" . Appuyez sur le bouton **"OK"**  $ou "$   $"$   $"$ 

**Avertissement:** Veuillez vous assurer que le réglage automatique s'effectue avec une image plein écran pour assurer de meilleurs résultats.

#### **Position H (Horizontale)**

Cette rubrique change l'image horizontalement vers le côté droit ou gauche de l'écran.

Sélectionnez la rubrique **Position H** en utilisant la touche " $\nabla$ " ou " $\blacktriangle$ ". Utilisez le bouton " $\nabla$ " ou " $\nabla$ " pour régler la valeur.

#### **Position V (Verticale)**

Cet élément déplace l'image verticalement vers le haut ou le bas de l'écran.

Sélectionnez la rubrique **Position V** en utilisant la touche "V" ou "A". Utilisez le bouton "<" ou ">" pour régler la valeur.

#### **Phase**

Selon la résolution et la fréquence de balayage que vous saisissez pour le-téléviseur, vous pouvez voir une image voilée ou bruitée à l'écran. Dans un tel cas vous pouvez utiliser cet élément pour obtenir une image claire par essais et erreurs.

Sélectionnez l'option **Phase** en utilisant les boutons "V" ou "A". Utilisez le bouton "<" ou ">" pour régler la valeur.

#### **Fréquence pilote**

Les réglages de la fréquence pilote corrigent les interférences qui apparaissent comme des lignes verticales dans l'image pour des présentations telles

que des feuilles de calcul ou des paragraphes ou des textes dans des polices plus petites.

Sélectionnez l'option **Fréquence pilote** en utilisant les boutons "V" ou "A". Utilisez le bouton " $\P$ " ou " $\blacktriangleright$ " pour régler la valeur.

#### **Menu image PC**

Pour ajuster les éléments de l'image du PC, procédez comme suit:

Appuyez sur " $\blacktriangle$ " ou " $\blacktriangleright$ " pour sélectionner la deuxième icône. Le menu image PC apparaît à l'écran.

Les réglages du **contraste,** de la **luminosité,** de la **couleur** et de la **température de couleur** dans ce menu sont les mômes que les réglages dans le menu image TV du Système de Menu « TV analogique ».

**Remarque:** Si vous réglez la température de couleur sur Utilisateur, vous pouvez définir les paramètres R, V, B manuellement.

Les options Son,Fonction et **Source** sont identiques à celles expliquées dans le système de menu du téléviseur analogique.

# **Affichage des informations TV**

Les informations relatives au **numéro du programme, nom du programme, indicateur de son et mode** zoom sont affichées à l'écran quand un nouveau programme est saisi ou lorsque le bouton **"INFO"** est pressé.

# **Fonction Muet**

Pressez le bouton ") pour désactiver le son. L'indicateur muet s'affiche dans la partie supérieure de l'écran.

Pour annuler ia coupure du son, il existe deux alternatives ; la première est de presser le bouton "X" et la seconde est d'augmenter le niveau de volume.

# **Sélection du mode image**

En pressant le bouton **PRESETS,** vous pouvez modifier les paramètres du **Mode Image** selon vos besoins. Les options disponibles sont- Dynamique, Naturel, et Cinéma.

**Remarque:** Le mode zoom ne peut pas être changé en mode PC.

# **Arrêt sur image**

Vous pouvez bloquer une image à l'écran en pressant le' bouton "OK" sur la télécommande. Pressez lé bouton "OK" pour un arrêt sur l'image. Pressez à nouveau pour quitter le mode d'arrêt sur image.

**Remarque:** Cette option ne sera pas disponible en mode PC et le film ne pourra être vu à partir de la source DVI.

# **Modes Zoom**

Vous pouvez modifier le format de l'image (la taille de l'image) du téléviseur pour afficher l'image dans des modes zoom différents.

Appuyez sur la touche "WIDE" pour modifier directement le mode zoom.

Les modes zoom disponibles sont listés ci-dessous.

#### **Remarque:**

En mode **YPbPr et HDMI,** résolutions 720p-1080i, seul le mode 16:9 est disponible.

Le mode zoom ne peut pas être changé en mode PC.

#### **Auto**

Lorsqu'un.signal **WSS (Signalisation d'écran** large) qui indique le format de l'image, est inclus dans le signal de l'émission ou dans le signal d'un périphérique externe, la TV change automatiquement le mode ZOOM selon le signal WSS.

• Lorsque le mode **AUTO** ne fonctionne pas correctement à cause de la mauvaise qualité du signal WSS, ou lorsque vous voulez changer le mode **ZOOM,** changez manuellement pour un autre ZOOM.

#### **16:9**

Ceci étend uniformément les côtés gauche et droit d'une image normale (format d'image 4 :3) pour remplir l'écran de Télévision.

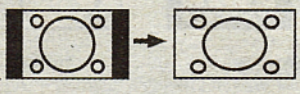

• Pour les images de format 16:9 qui ont été pressées en une image normale (format d'image 4 :3), utilisez le mode 16:9 pour restaurer l'image à sa forme originale.

#### **4:3**

Utilisé pour visualiser une image normale (format

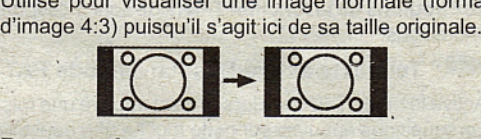

#### **Panoramique**

Ceci étend les côtés gauche et droit d'une image normale (format d'image 4 :3) pour remplir l'écran, sans que l'image apparaisse dénaturée.Les parties supérieure et inférieure de l'image sont légèrement coupées.

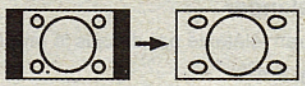

# **14:9 ; :**

Ceci agrandit l'image large (format d'image-14:9 ) vers les limites supérieure et inférieure de l'écran.

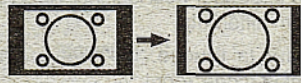

# **Cinéma**

Ceci agrandit l'image large (format d'image 16:9) à l'écran entier.

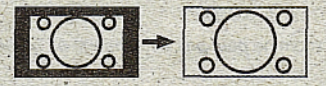

# **Sous-titrage**

Ceci àgrandit l'image large (format d'image 16:9 ) avec sous-titrage vers l'écran entier.

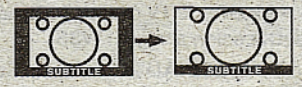

# **! Zoom**

.Cette option augmenté le zoom de l'image. Remarque ; : Vous pouvez passer à l'option Ecran Haut ou Bas-en appuyant sur les touches " T" Y. "A-" tandis que Zoom d'imagés est sélectionné ainsi qu'il suit: Panoramique, 14:9. Cinéma ou Sous-titres.  $\mathcal{L}$ 

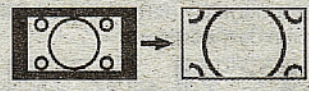

# Télétexte

Le télétexte transmet des informations telles que actualités, sports et météo sur votre TV. Notez que si le signal se dégrade, par exemple dans des conditions météorologiques 'mauvaises ou adverses, certaines erreurs textuelles peuvent se produire ou le mode télétexte peut être interrompu.

Les boutons de la fonction Télétexte sont présentés ci-dessous:

**"(S"Télétexte actiye-Désaetivé/Mode PAT**

Active le mode Télétexte lorsqu'il est appuyé une fois. Lorsque vous appuyez sur cette touche une nouvelle fois, l'écran est divisé en deux fenêtres, l'une affichant le télétexte et l'autre la chaîne actuelle. En appuyant à nouveau, vous quittez le mode Télétexte...

# **"ED"** Index

Sélectionne la page d'index télétexte.

# "<sup>△"</sup> Mélanger

Place l'écran télétexte par-dessus le programme. "<sup>a</sup> Agrandir

Presser une fois pour élargir la moitié supérieure de la page, appuyez à nouveau pour élargir la moitié inférieure de la page. Pressez à nouveau pour<br>retourner à la taille normale.

# "E?" Révéler

Révèle les informations cachées (par ex. solutiôns de jeux)..

## $\sqrt{n+1}$ " Garder

Garde une page de texte selon convenance. Pressez" à nouveau pour reprendre.

 $\mathbf{r}$ 

# "<sup>Seg</sup>" Pages / Heure de signaux d'affichage

Sélectionne les pages de signaux d'affichage quand; le télétexte est activé. Lorsque le télétexte n'est pas activé, affiche.des, informations horaires-si le programme dispose d'une transmission télétexte.

# **P+7 P- et numéros de (0 à 9)**

Pressez pour sélectionner une page.

**Remarque:** La plupart des stations TV utilisent le code 100 pour leurs pages d'index.

# **Boutons colorés; "^'.:'. (RÔUGE/VERT/JAUNE/BLEU)**

Votre TV supporté à la fois les systèmes FASTEXT et TOP text. Lorsque ces systèmes sont disponibles, les pages sont divisées en groupes ou en sujets.

Lorsque le système FASTEXT est disponible, certaines sections d'une page de télétexte prennent un code de couleur et peuvent être sélectionnées en pressant les boutons colorés. Pressez un bouton de couleur qui correspond à vos besojhs.Les textes colorés apparaîtront, indiquant quels boutons colorés utiliser lorsque la transmission TOP text est présente. Presser les commandes P - ou P + sollicite respectivement la page suivante ou précédente.

# **Conseils**

## Persistance d'image

Veuillez noter qu'une incrustation peut se produire en affichant une image persistante. La persistance d'image d'une TV LCD peut disparaître dans un bref délai. Essayer d'éteindre la TV durant quelque temps. Pour éviter ceci, ne laissez pas l'écran en image fixe pour des périodes prolongées.

## **Pas d'alimentation**

Si votre téléviseur n'est pas alimenté, veuillez vérifier le câble d'alimentation principal et le branchement du câble d'alimentation à la prise secteur.

## **Mauvaise image**

Avez-vous sélectionné le système de TV approprié ? Est-ce que votre téléviseur ou votre antenne sont très proches d'un appareil audio qui n'est pas branché à la terre ou d'une lumière au néon?

Des montagnes ou de hauts bâtiments peuvent être à l'origine des images doubles et des images fantômes: Parfois, vous pouvez améliorer la qualité de l'image en changeant la direction de l'antenne. Est-ce que l'image ou le télétëxte sont méconnaissables ? Vérifiez si vous avez introduit la fréquence correcte. Veuillez régler à nouveau les chaînes. La qualité d'image peut se dégrader lorsque deux périphériques sont connectés à la TV en même temps. Dans un tel cas, déconnectez l'un des périphériques.

## **Pas d'image**

Est-ce que l'antenne est correctement branchée ? Est-ce que les prises sont correctement branchées à la prise d'antenne ? Est-ce que le câble d'antenne est endommagé ? Les fiches appropriées sontelles utilisées pour brancher l'antenne? En cas d'incertitudes, veuillez contacter votre fournisseur.

Aucune image signifie que votre téléviseur ne reçoit aucune transmission. Avez-vous appuyé sur les boutons appropriés de la télécommande? Essayez une nouvelle fois. Assurez-vous également que la bonne source d'entrée a été sélectionnée.

## **Son**

Vous ne pouvez entendre aucun son. Avez-vous coupé le son en appuyant sur le bouton " $\mathbb{X}$ "?

Le son sort d'un seul haut-parleur. Est-ce que la balance est à l'extrémité d'une direction ? Consultez le menu Son.

## **Télécommande**

Votre téléviseur ne répond pas à la télécommande. Peut-être que les piles sont épuisées. Si tel est le cas, vous pouvez utiliser les boutons qui se trouvent au bas du téléviseur.

# **Sources d'entrée**

Si, vous ne pouvez sélectionner aucune source â'entrée, il est possible qu'aucun périphérique ne soit connecté.

Vérifiez les câbles AV et les branchements si vous avez essayé de brancher un appareil.

# **Appendice A : Modes d'affichage typiques de l'entrée PC**

L'écran dispose d'une'résolution maximale de 1600 X 1200. Le tableau suivant illustre certains modes d'affichage vidéo typiques.'

Votre TV peut ne' pas supporter différentes résolutions. Les modes de résolution supportés sont listés cidessous.

Si vous faites passer votre PC à un mode non pris en charge, un message d'avertissement apparaît à l'écran.

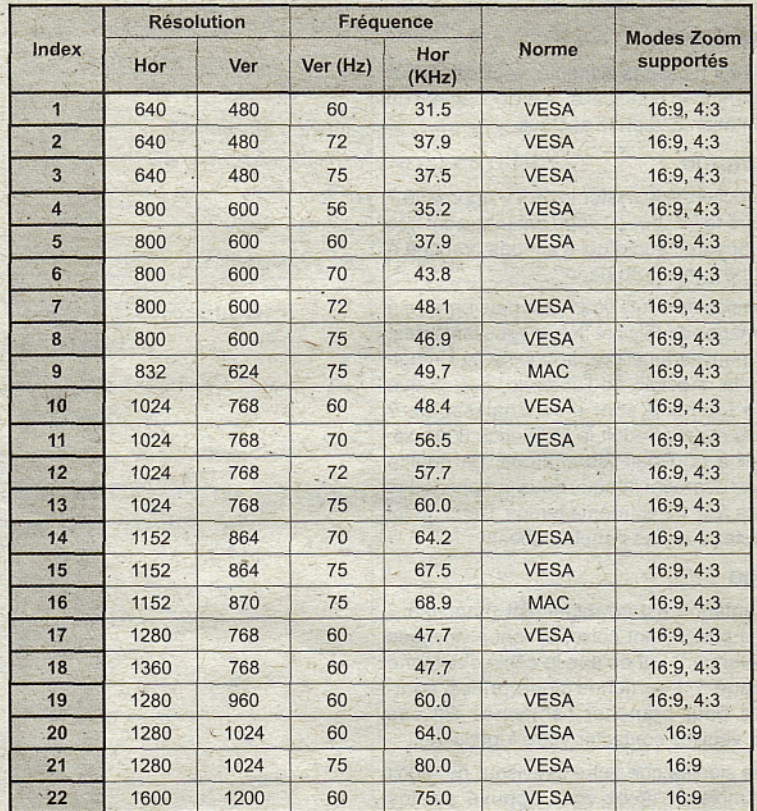

**Appendice B : Compatibilité du signal AV et HDMI (types de signal d'entrée)**

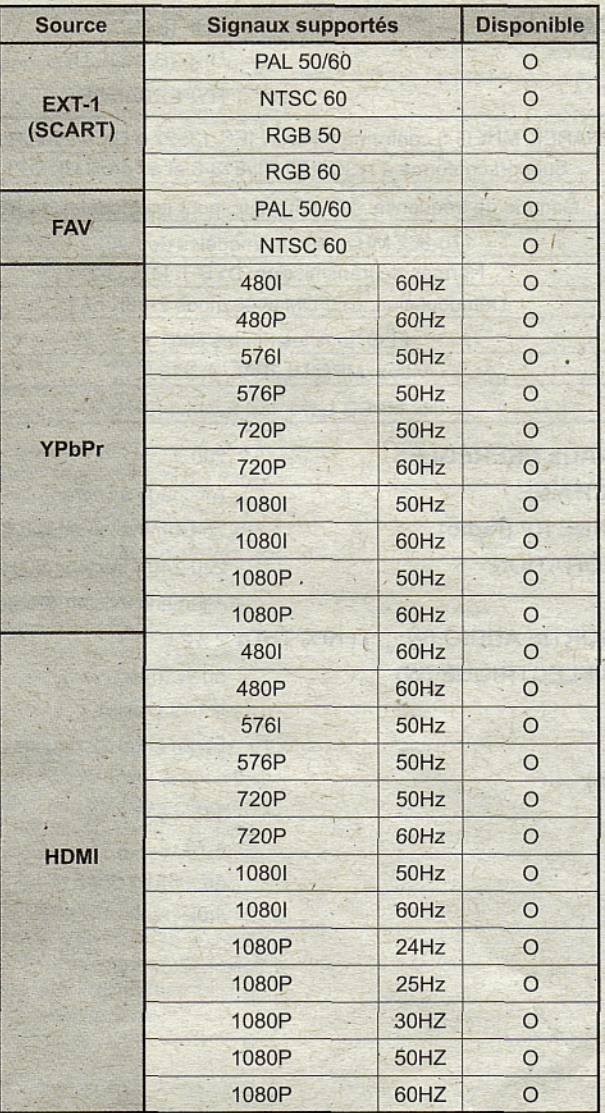

### **(X: Non disponible, O: Disponible)**

**Remarque:** Dans certains cas, un signal sur l'écran de la. TV LCD peut ne pas s'afficher correctement. Le problème peut être une incompatibilité avec les normes de l'équipement source (DVD, décodeur, etc.). Si vous rencontrez un tel problème, veuillez contacter votre fournisseur et le fabricant de l'appareil source.

# **Caractéristiques techniques**

# **TELEDIFFUSION RÉCEPTION DE CANAUX**

PAL/SECAM B/G D/K K' I I' L/L' VHF (BANDE I/III) UHF (BANDE U) **HYPERBANDE** 

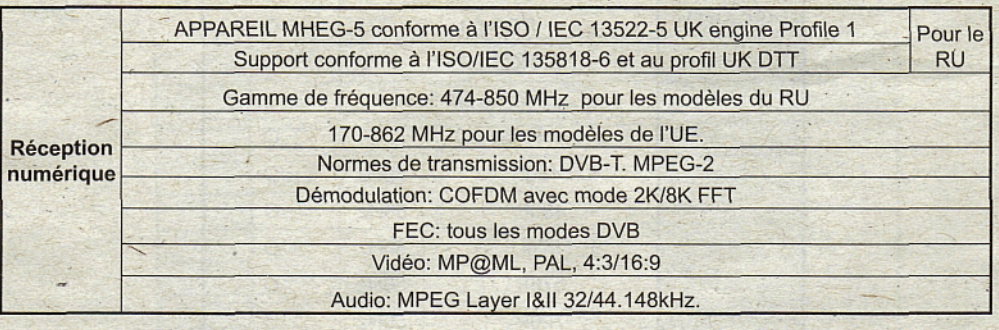

**NOMBRE DE CANAUX PREREGLES INDICATEUR DE CHAÎNE ENTRÉE D'ANTENNE RF (radio) TENSION D'EXPLOITATION AUDIO PUISSANCE DE SORTIE AUDIO (WRMS) (10% THD)** 2x2,5 **CONSOMMATION ÉLECTRIQUE (W)**

#### **PANNEAU**

#### **DIMENSIONS (mm)**

PxLxH (Avec pied): Poids (en Kg): PxLxH (Sans pied): Poids (en Kg):

#### 200

Affichage à l'écran 75 Ohms (Non équilibré) 220-240V secteur, 50 Hz. Allemand+Nicam Stéréo

50 W (max) < 1 W (Veille) Ecran large 22 pouces

145 x 531 x 384 4,70 48x531 x354 4,55